# Système de sécurité SA501 GUIDE D'INSTALLATION

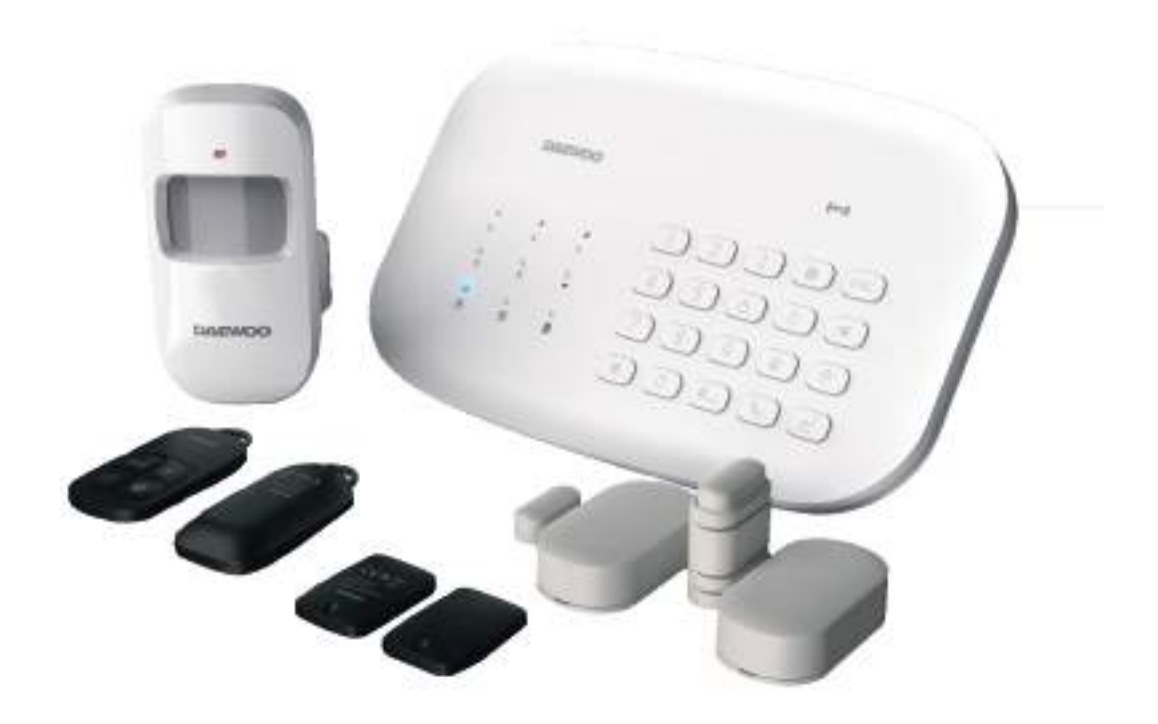

Système de sécurité Wifi / GSM

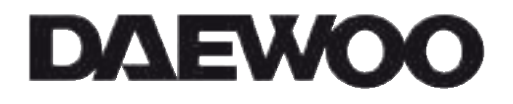

www.daewoo-security.com

Merci pour votre confiance !

Nous espèrons que vous vous sentirez plus en sécurité grâce à votre système SA501 et ses nombreux accessoires.

N'hésitez pas nous donner votre avis directement sur le site de votre achat. Nous pourrons ainsi améliorer nos produits et les services que nous proposons.

Si vous rencontrez un problème lors de l'installation de vos appareils, vous pouvez faire appel à notre service technique par email à l'adresse suivante : **support@daewoo-security.fr**

Avant utilisation Système de sécurité Wifi / GSM

Veuillez retirer tous les produits de leurs emballages sans retirer les languettes de sécurité.

Veuillez retirer tous les produits de leurs emballages sans retirer les différentes languettes de sécurité.

**Nous vous recommandons de con!gurer tous les éléments et de véri!er leur fonctionnement avant de les installer dans votre domicile.**

Si vous avez acheté un pack avec des caméras desurveillance Daewoo Security, retrouvez les manuels complets sur la page Assistance de notre site : **www.daewoo-security.fr**

# Votre centrale SA501

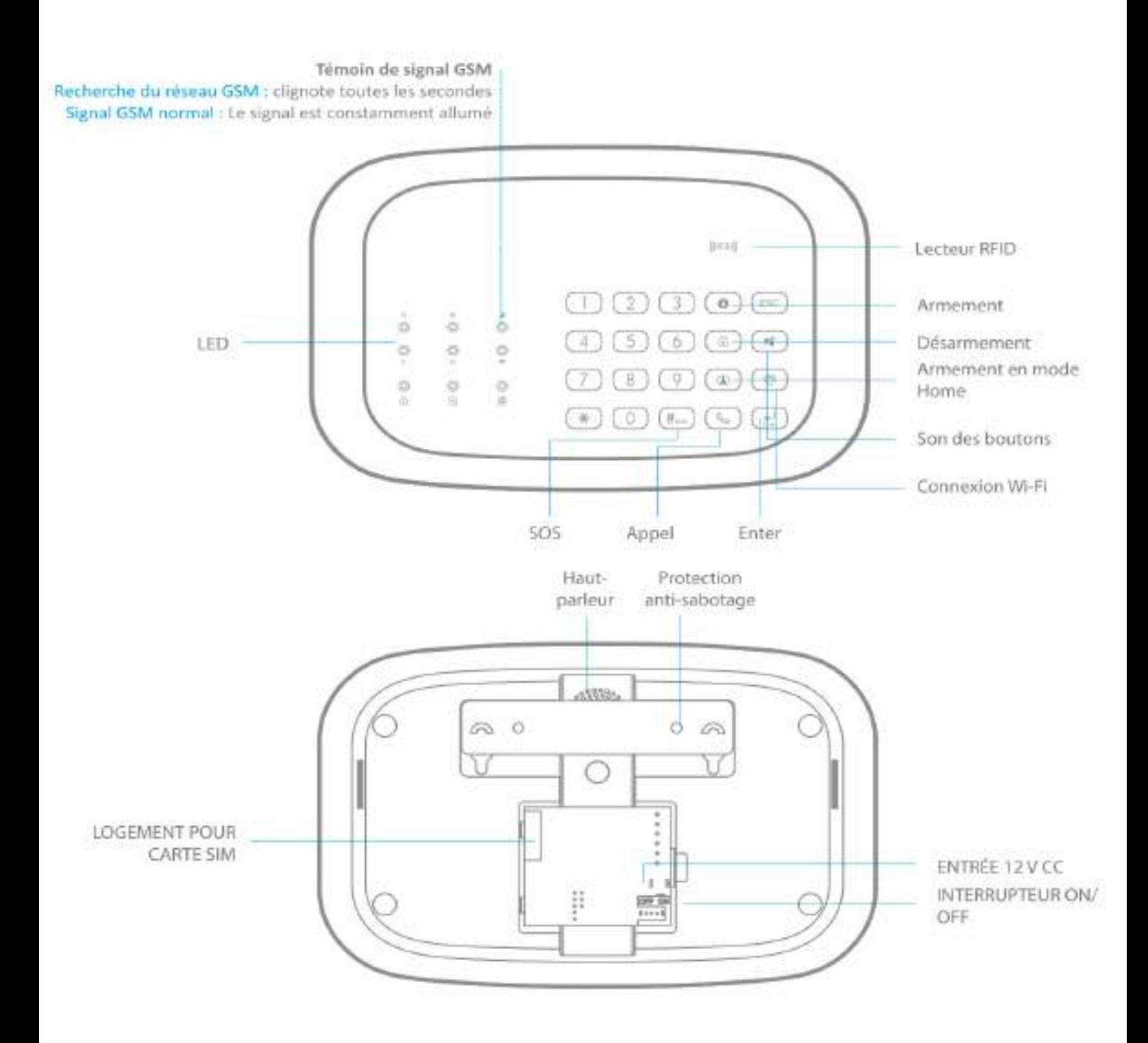

### **Caractéristiques**

- WiFi connecté : connecté à votre réseau 2.4 Ghz
- Fréquence GSM : 850 / 900 / 1800 / 1900 MHz (réseau 2G)
- Peut être utilisé avec 10 télécommandes, 50 accessoires sans fil et 30 badges RFID
- Peut stocker jusqu'à 5 numéros de téléphone et 5 numéros de SMS
- Protection par radiofréquence des accessoires : plus d'un million de combinaisons possibles
- Armement/désarmement du système par SMS, par appel téléphonique ou par application (iOS ou Android) et désarmement par badge RFID
- Sirène intégrée (100 dB) et fonction d'appel depuis le panneau
- Notifications en cas de panne de courant, de rétablissement de l'alimentation, de piles épuisée ou de changement d'état du système
- Surveillance audio à distance
- Piles au lithium 7,4 V / 600 mAhh incluses (durée de vie : 8 heures en mode veille) -

# **Spécifications**

UGS S5-SW

WiFi 2,4 GHz 802.11 b/g/n

Alimentation électrique du panneau de commande Entrée : AC 110-240 V / 50-60 Hz

Sortie: DC 12 V / 800 mA

Fréquence de fonctionnement GSM 850 / 900 / 1800 / 1900 mHz

Fréquence radio 433 MHz (±75 KHz) + 868 MHz

Consommation en veille 110 mA

Puissance d'émission Puissance maximale d'émission radio : 10 dBm gain d'antenne : 2 dBi

Courant d'alarme 340 mA

Piles de secours Lithium 7.4 V / 600 mAh

Sirène intégrée  $100dB$ 

Matériau du boîtier Plastique ABS

Conditions d'utilisation Température : -10 °C ~ 55 °C Humidité :  $\leq 80$  % (sans condensation)

Dimensions du panneau de commande (L  $x | x H$ 205 x 135 x 28 mm

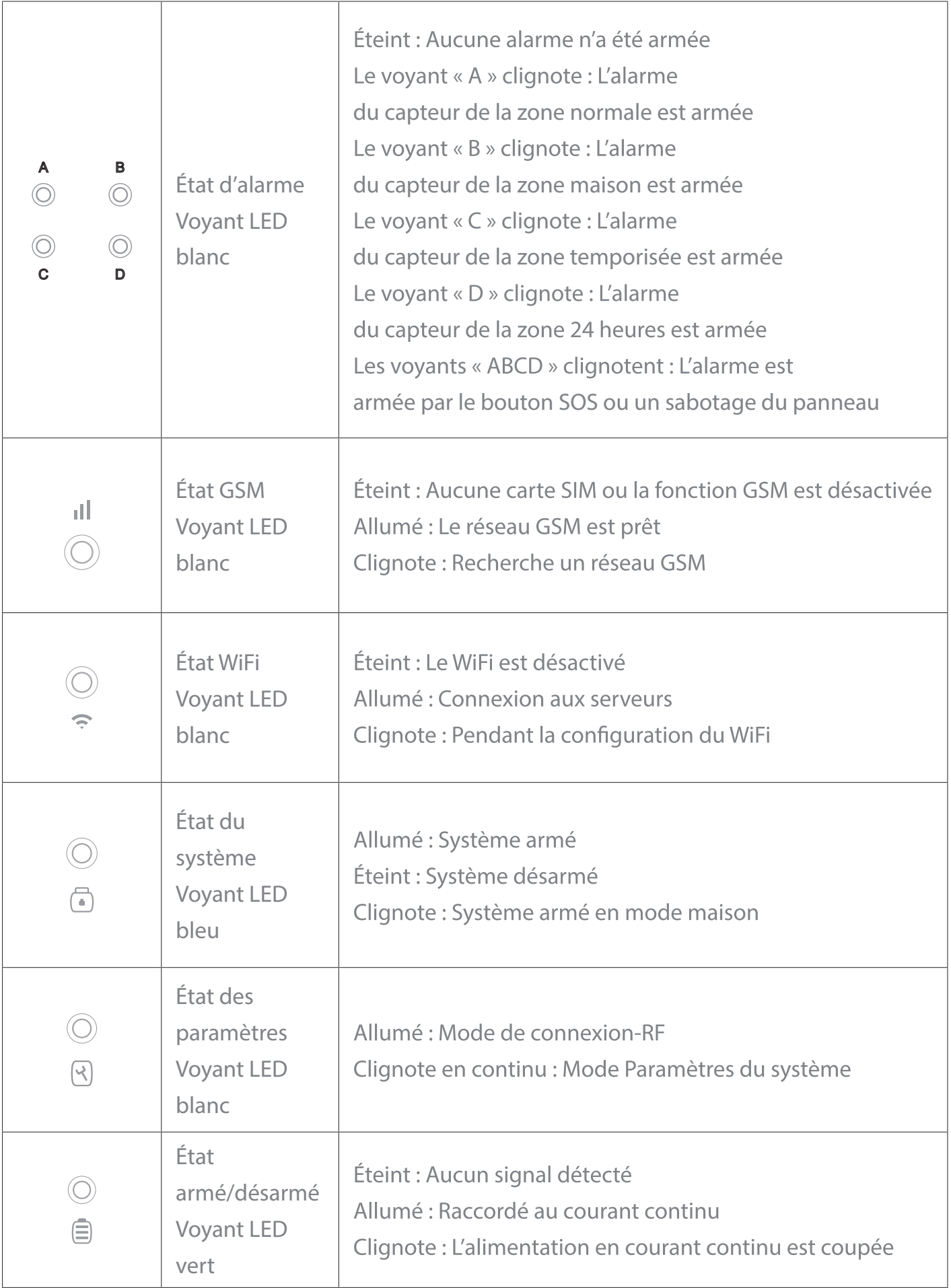

### CG8CE !\$&#(%,"','1!#'"')-&&("'''#&'=#'&  $\blacksquare$  . Installer son alarme ARABAS - HISPANICO SACHITITY I8 #")#"" ('!#" &!8888888888888888888888888888888888888888888888888888888888888888888888888888888888888888888888888FC Daewoo SecurityInstaller son alarme

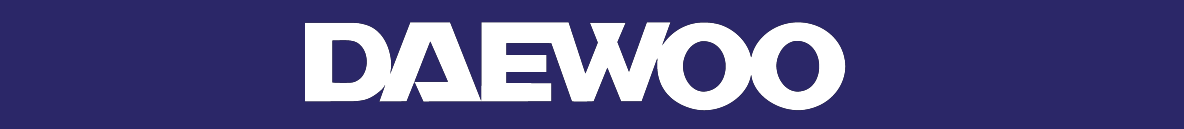

# **1. Installation de mon alarme en Wifi**

1. Télécharger l'application

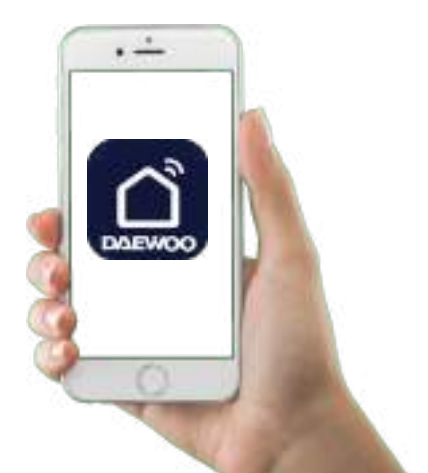

Téléchargez l'application Daewoo Home **Connect** 

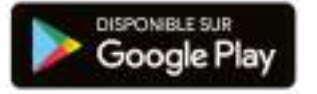

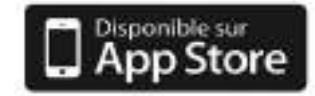

# 2. Créez-vous un compte

Entrez votre adresse e-mail et le pays de votre résidence puis cliquez sur Obtenir le code de vérification ? Un code va vous être envoyé. Lors de la création de votre mot de passe, n'oubliez pas de le noter quelque part afin de ne pas l'oublier.

Autorisez l'application à vous envoyer des notifications lorsque cela vous ai demandé.

# 3. Branchez votre système d'alarme à une prise secteur et entrez en mode connexion

 $(1)(2)(3)(0)(n)$  $(4)(5)(6)(n)(4)$  $(7)(1)(7)(1)(6)$ 

Désarmez votre système d'alarme en appuyant sur 1234 puis sur Désarmer.

Appuyez sur 123456 puis sur le bouton WIFI pour entrer en mode connexion.

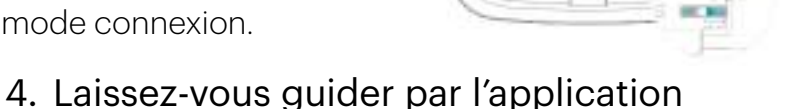

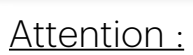

- Votre téléphone doit être connecté à un **Wifi 2.4Ghz**. Si besoin, désactivez le Wifi 5Ghz sur l'administration de votre box et réactivez le une fois l'installation terminée. Vous avez la possibilité de dissocier vos deux réseaux (2,4ghz et 5ghz) avec des noms différents. Si vous optez pour cette méthode, connectez votre téléphone au réseau 2,4 Ghz.
- Votre mot de passe wifi doit être inférieur à **20 caractères**.
- Le niveau de sécurité du mot de passe Wifi doit être **WPA/WPA2** au minimum.

Appuyez sur + pour ajouter un appareil et sélectionnez Alarme SA501 Daewoo dans l'onglet Sécurité.

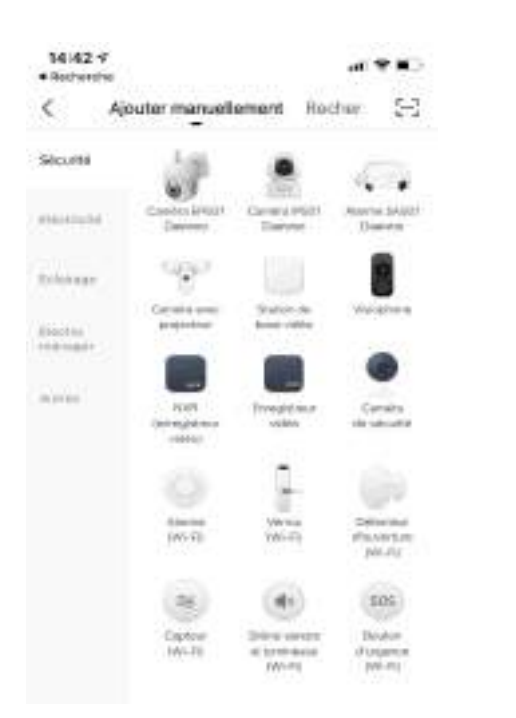

Saisissez votre mot de passe Wifi. Votre téléphone portable doit être connecté au réseau wifi de votre box internet afin qu'il

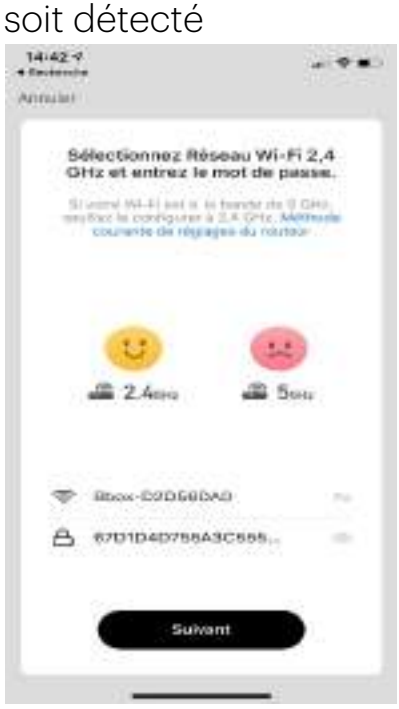

Votre système d'alarme doit être reconnu automatiquement (30 secondes environ). Vous n'avez plus qu'à le nommer.

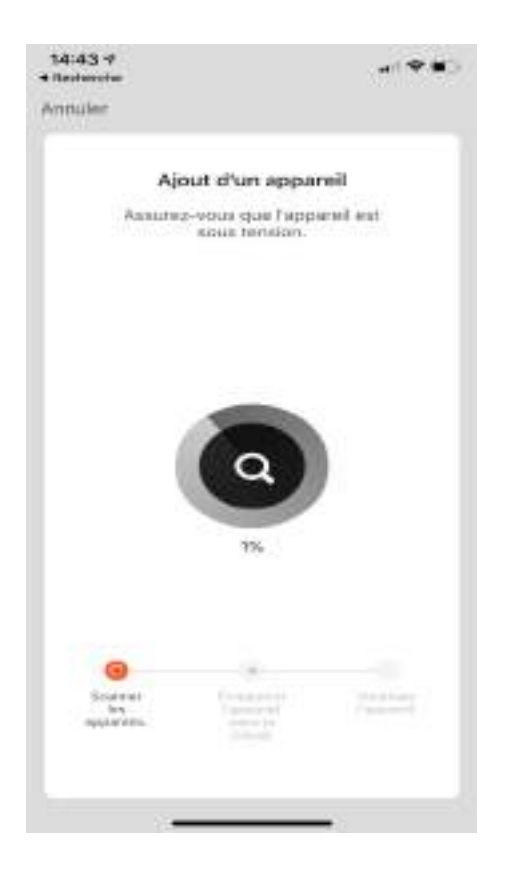

# **2. Installation de mes accessoires**

Connectez-vous à l'alarme, puis appuyez sur « Accessoires ». Cliquez sur « + Ajouter » pour ajouter vos accessoires.

Attention : l'ajout d'accessoires ne se fait pas depuis la liste des appareils avec photo mais DANS L'ALARME.

Aucune temporisation de l'alarme ne doit être programmée afin d'ajouter vos accessoires.

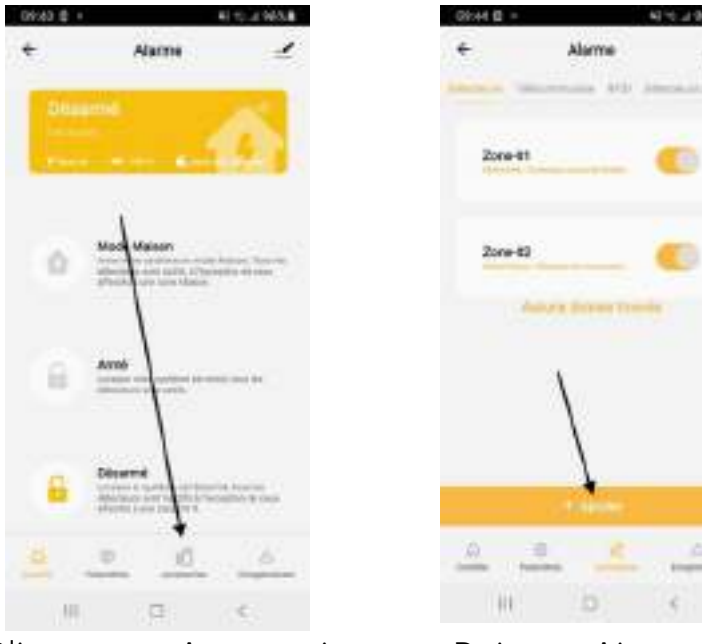

Cliquez sur Accessoires Puis sur Ajouter

Déclenchez l'accessoire que vous souhaitez ajouter. Une fois installé, vous devez entendre un bip. Si le système d'alarme bip deux fois, cela veut dire que l'accessoire était déjà enregistré.

Votre accessoire va s'afficher. Vous pouvez cliquer sur l'icône représentant un crayon et un papier pour **modifier le nom de votre accessoire. « ZONE-XX n'est pas une zone mais le nom de l'accessoire, veuillez le modifier afin de savoir quel nom correspond à quel accessoire ».** 

 Comment ajouter ma télécommande ? Appuyez sur + pour ajouter un accessoire Appuyez sur une touche de la télécommande Renommez votre télécommande Sélectionner l'onglet télécommande en haut

 $\geq$  Comment ajouter mon contacteur de porte?

Appuyez sur + pour ajouter un accessoire

Retirez la languette en plastique ou séparez les deux parties

Une LED Rouge doit s'allumer.

Renommez votre contacteur de porte (ex : porte d'entrée)

# Comment ajouter mon détecteur de mouvement ?

Appuyez sur + pour ajouter un accessoire

Appuyez sur le bouton test situé à l'arrière pendant une seconde

Une LED rouge doit s'allumer.

Renommez votre détecteur de mouvement

Attention : Afin de préserver l'autonomie des piles, le détecteur de mouvement (normal ou Pet Immune) a un système de gestion de mise en veille intégrée.

En clair, une fois votre alarme armée, si le détecteur est déclenché plus de 2 fois sur une durée de 3 minutes, il se met automatiquement en mode Veille. Si aucun nouveau mouvement n'est détecté pendant au moins 3 minutes, il repasse en mode normal.

Suivre la même procédure pour votre détecteur de mouvements adaptés aux animaux.

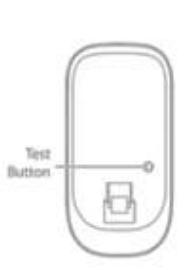

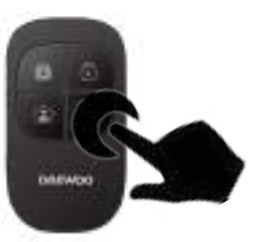

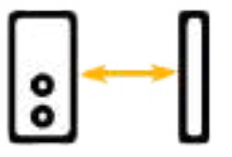

# $\geq$  Comment ajouter mon badge RFID?

# Sélectionner l'onglet RFID en haut

Appuyez sur + pour ajouter un accessoire Passez le badge sur l'emplacement RFID de la centrale Renommez votre badge

Comment ajouter mon détecteur de vibration ?

Appuyez sur + pour ajouter un accessoire

Retirez la languette en plastique ou appuyez sur votre détecteur afin de le mettre en route.

Une LED Rouge doit s'allumer.

Renommez votre détecteur de vibration (ex : fenêtre salon)

Comment ajouter mon détecteur de fumée ?

Appuyez sur + pour ajouter un accessoire Appuyez sur le bouton test du détecteur de fumée Renommez votre détecteur de fumée

# Comment ajouter mon clavier numérique ?

1/ Retirez la languette en plastique

2/ Sélectionner l'onglet télécommande en haut

Appuyez sur + pour ajouter un accessoire

3/ Appuyez sur la touche armer de votre clavier numérique. Saisissez votre code administrateur (123456) et appuyez sur la touche armer du clavier numérique.

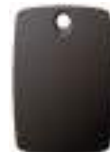

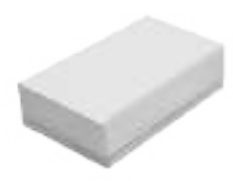

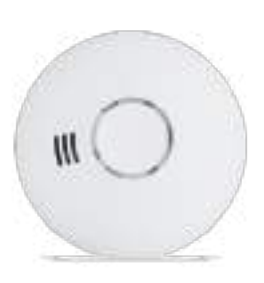

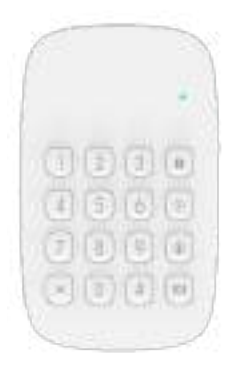

# Comment ajouter ma sirène extérieure ?

1/ Ouvrez votre sirène, et mettez-la sur ON (s'il s'agit du modèle WOS501, veuillez la brancher)

2/ Désarmez votre alarme puis cliquez sur le bouton de connexion de votre sirène

3/ Appuyez rapidement sur la touche armer du clavier de votre centrale.

# Comment ajouter ma sirène extérieure ?

Chaque accessoire peut être affecté à 4 catégories de zones différentes : zone maison, zone délai, zone normale et zone 24 heures. Vous pouvez choisir cette zone lorsque vous ajoutez votre accessoire sur l'application.

# $\geq$  Zone normale

Lorsque le système est mis en marche par l'activation d'un accessoire, la sirène se déclenche. Lorsque le système est désarmé, les accessoires ne déclenchent pas l'alarme.

# $>$  7 one 24 heures

Les accessoires affectés à la zone 24 heures déclenchent toujours l'alarme, que le système soit armé ou désarmé. (Par exemple, un détecteur de fumée).

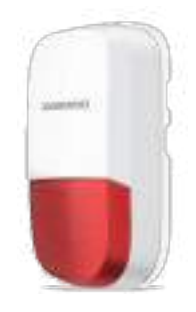

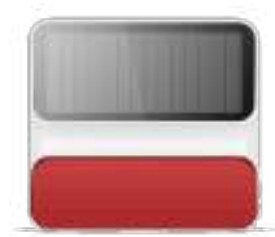

# $\geq$  Zone Délai

Si vous souhaitez définir une temporisation pour le départ et le retour, les accessoires correspondants doivent être affectés à la zone Délai. Lorsqu'une temporisation est définie, les accessoires n'activent pas l'alarme pendant le délai de temporisation fixé.

# $\geq$  70ne maison

Lorsque le système est armé en mode maison, les accessoires affectés à la zone maison ne déclenchent pas l'alarme. Nous recommandons d'affecter à la zone maison des détecteurs de mouvement afin que vous puissiez armer votre système en mode maison lorsque vous êtes à la maison et vous promener dans la maison sans que l'alarme ne se déclenche.

# Je souhaite supprimer mon accessoire :

Pour supprimer un accessoire, veuillez cliquer sur le nom de votre accessoire puis cliquer sur la poubelle

Je souhaite modifier le nom de mon accessoire :

Pour modifier le nom d'un accessoire, cliquez sur l'accessoire concerné dans la page Accessoires, puis cliquez sur le stylo situé près du nom.

# **3. Installation de mes éléments physiquement**

# 1. CENTRALE

Pour fixer votre centrale au mur, rien de plus simple.

Tout d'abord, si votre centrale est correctement installée dans l'application, rendez-vous dans les paramètres (cliquez sur Alarme SA501 dans la page principale puis sur Paramètres en bas de la page). Cliquez ensuite sur Sirène en haut à droite et coupez le volume de la sirène intégrée en déplaçant le bouton vers la gauche. Ceci aura pour effet de limiter les nuisances sonores en cas de déclenchement de la sirène.

Faites glisser ensuite le support mural situé au dos de la centrale vers le bas. Enfin, fixez le support au mur puis réinstallez la centrale sur celuici.

Une fois l'opération effectuée, pensez à réactiver le volume sonore de la sirène.

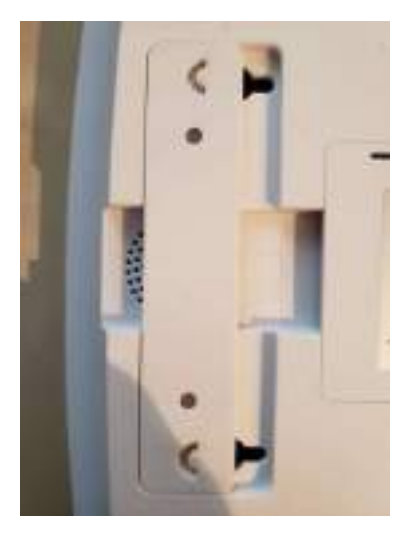

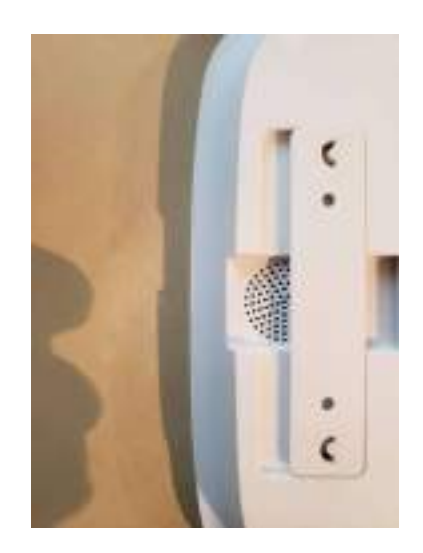

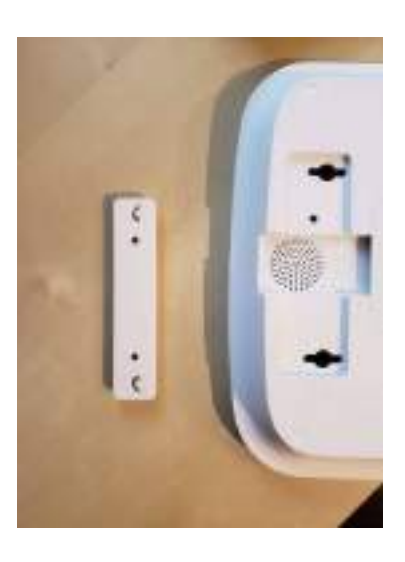

# 2. CONTACTEUR DE PORTE

Des cales sont fournies afin que votre contacteur s'adapte à votre porte/ fenêtre.

Pensez à les utiliser. La partie aimantée doit être à la même hauteur que la grosse partie.

De plus, n'espacez pas les deux parties de plus de quelques millimètres.

L'adhésif risque de se décoller avec le temps. N'hésitez pas à rajouter de la colle forte.

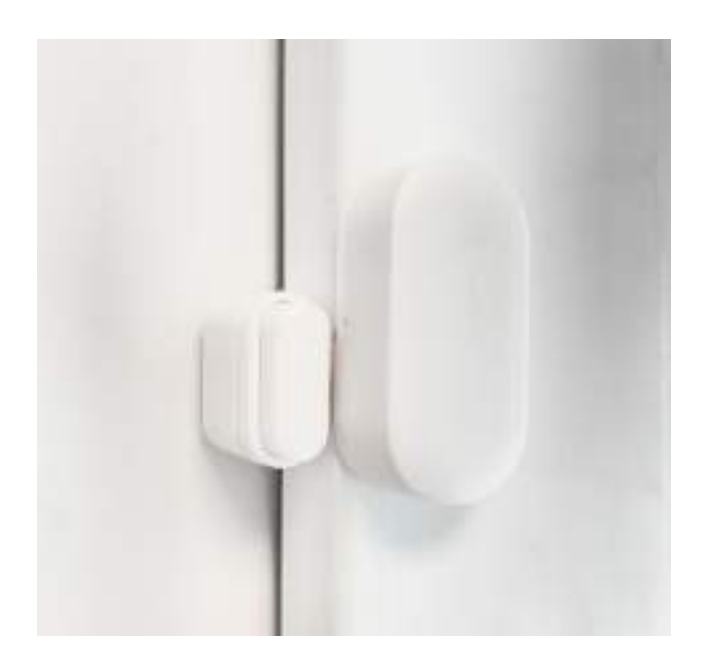

Le contacteur de porte ne dispose pas d'une fonction d'avertissement de portes ouvertes. Il vous appartient de vérifier que vos portes sont bien fermés en partant.

### 3. DETECTEURS DE MOUVEMENT WMS501 & WPS501

Fixez le support fournis sur un mur à l'aide des vis puis accrochez votre détecteur au support. Ajustez ensuite le support.

Recommandations :

- Placez votre détecteur à 2 mètres du sol avec une inclinaison de  $10^{\circ}$
- Ne l'installez pas en direction d'une fenêtre, vous pourriez avoir de fausses détections
- Ne placez pas votre détecteur face à une source de froid ou de chaleur
- Ne l'installez pas à côté d'un produit électronique

Note : Le système de détection Pet immune n'est pas infaillible. Le détecteur est équipé de deux faisceaux qui doivent être activés en même temps. Si votre animal monte sur une chaise/table ou autre votre détecteur va le détecter.

# Je souhaite changer les piles de mon accessoire

WDS501 – Contacteur de porte 1.Ouvrez le contacteur à l'aide de votre ongle ou d'un outil

2.Retirez le circuit imprimé, puis retirez la pile. remettez-en une nouvelle (pile CR2450)

3.Changez la pile par une nouvelle (pile CR2450). Réinsérez le circuit imprimé, et refermez le tout.

WRC501 – Télécommande

- 1. Ouvrez la télécommande à l'aide d'un tournevis
- 2. Retirez le circuit imprimé. Enlevez la pile et remplacez-la par une nouvelle (pile CR2025).

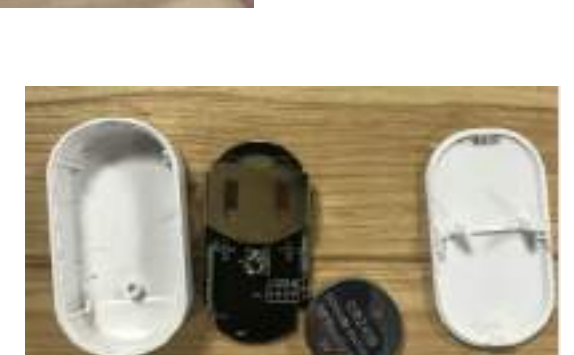

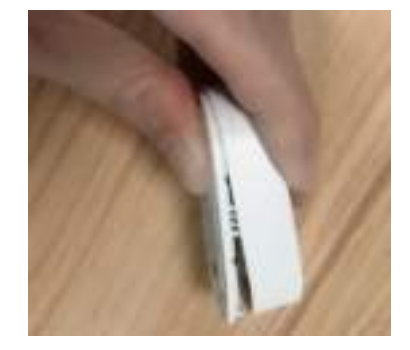

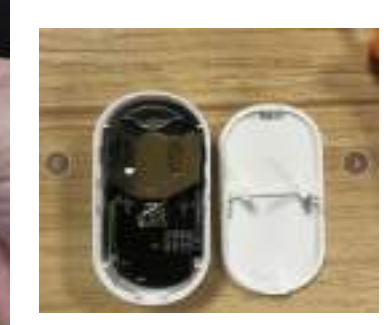

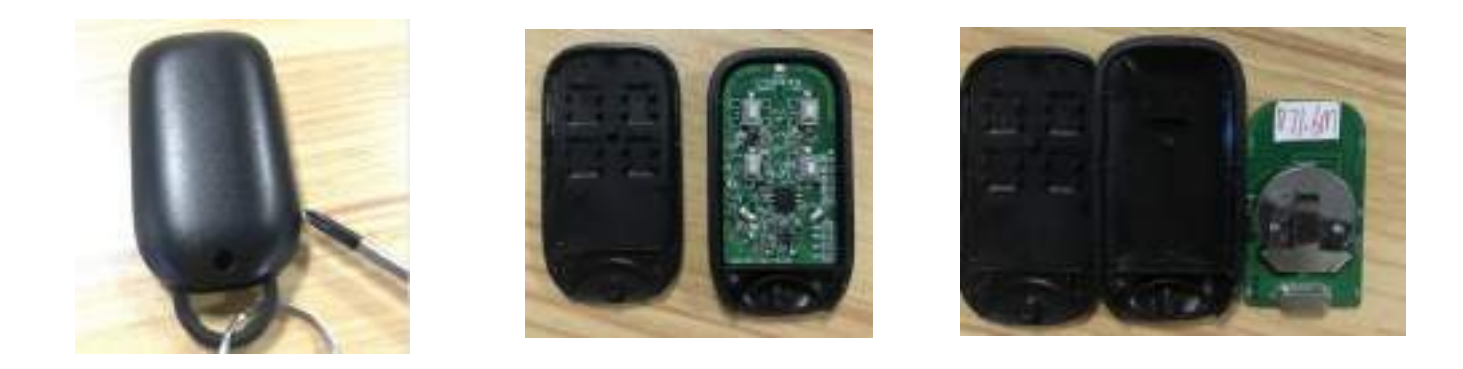

# **4. Utilisation quotidienne de mon alarme**

# 04.01 Je pars de chez moi

### 1. Je mets mon alarme en marche

 $\geq$  Depuis l'application en appuyant sur Armer

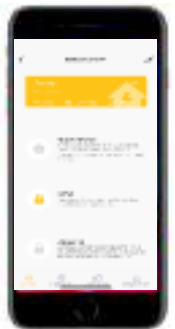

Depuis le clavier en appuyant sur Armer

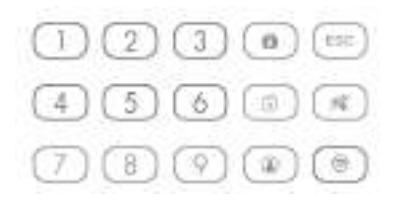

Depuis la télécommande en appuyant sur la touche Armer

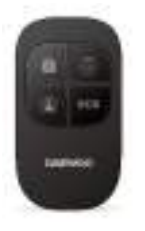

2. Programmez un délai de sortie : j'ai jusqu'à 300 secondes pour sortir de chez moi

Suivant le délai indiqué, la centrale va bipper jusqu'à la fin du décompte. Le système sera alors armé.

Vous pouvez aussi programmer un délai d'alarme (désarmement), il vous permet de rentrer chez vous pour couper l'alarme sans déclencher la sirène. Attention, pour être actif, vous devez aller dans Accessoires et modifier le paramètre de l'accessoire concerné.

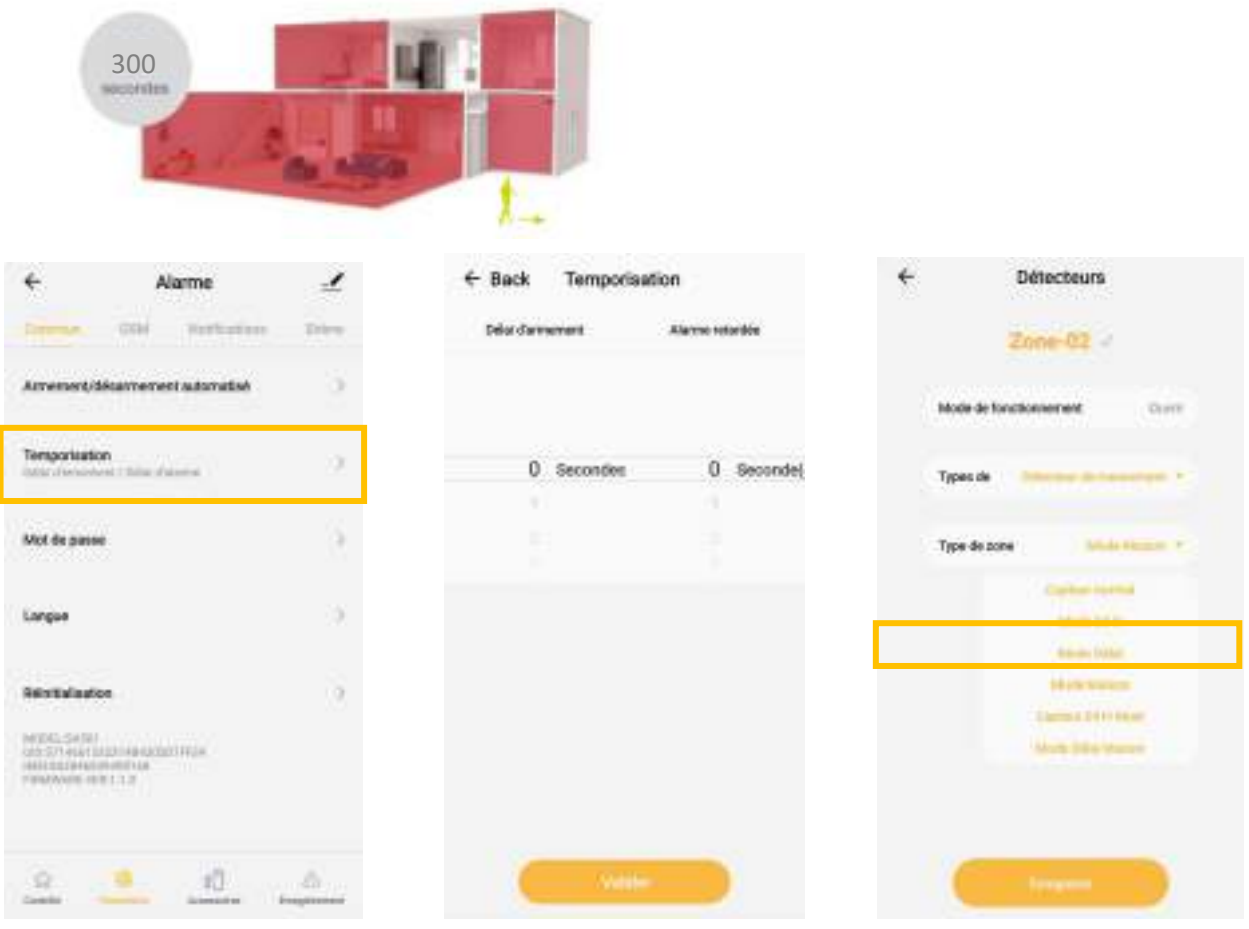

04.02 Je me protège quand je suis chez moi sans activer certains accessoires (choisir préalablement quels accessoires désactiver en mode maison : paramètres des accessoires)

1. Je mets mon alarme en mode maison

 $\geq$  Depuis l'application en appuyant sur Mode maison

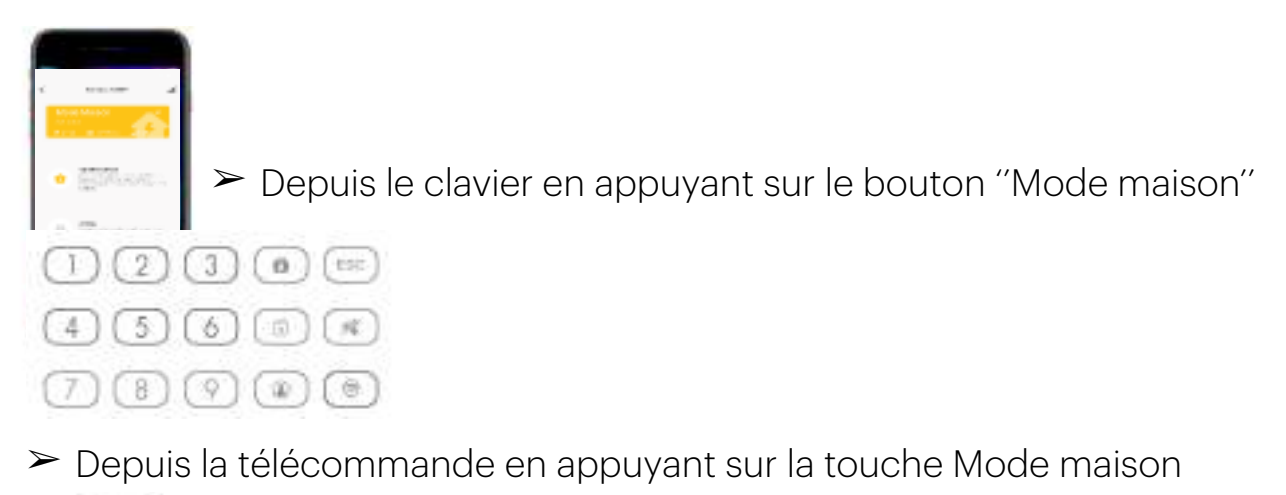

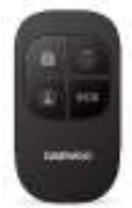

N'oubliez pas de passer les accessoires que vous souhaitez désactiver lorsque vous êtes chez vous en Zone maison

### 04.03 Je rentre chez moi

- 1. Je désarme mon alarme
- ► Depuis l'application en appuyant sur Désarmer

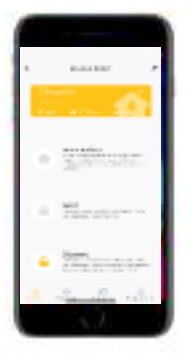

Depuis le clavier en appuyant sur 1234 + Désarmer

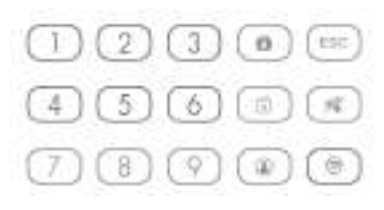

Depuis la télécommande en appuyant sur la touche Désarmer

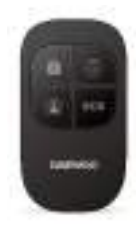

# **5. Installation d'une carte SIM**

Utiliser l'alarme avec une carte SIM vous permet de réagir avec par SMS ou par appel téléphonique.

Étape 1. Branchez votre alarme à une prise secteur Etape 2. Éteindre le système d'alarme avec le bouton OFF Étape 2. Insérez la carte SIM dans le système d'alarme Étape 3. Allumez votre système d'alarme avec le bouton ON

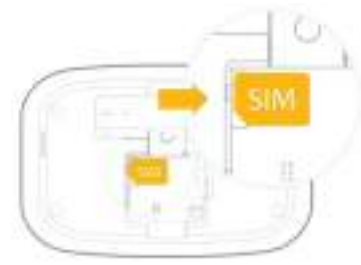

# Important :

Assurez-vous que la carte SIM n'est pas protégée par un code PIN.

Si c'est le cas, veuillez insérer votre carte SIM dans un téléphone portable et le retirer.

Insérez la carte SIM lorsque l'alarme est éteinte

Nous vous conseillons de choisir un forfait téléphonique avec les SMS illimités et 1 ou 2 heures d'appel téléphonique. Certains opérateurs téléphoniques peuvent ne pas autoriser l'utilisation des forfaits Sim basics sur des systèmes d'alarmes. Il vous appartient de vérifier les conditions auprès de l'opérateur ou bien de choisir un forfait M2M spécifiquement prévu pour ce type de produit

Pour pouvoir communiquer avec l'alarme par SMS ou par téléphone, vous devez enregistrer au moins un numéro de téléphone pour les SMS. Vous avez deux possibilités pour le faire : sur l'application, ou par SMS.

# Si la LED GSM clignote : Réseau insuffisant / CODE PIN non désactivé / Faux contact avec l'adaptateur

# FORMAT DE LA CARTE SIM (MINI SIM)

Installation des accessoires depuis le clavier de la centrale (installation en GSM)

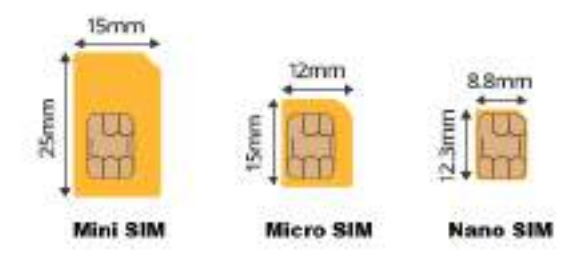

Désarmez votre système d'alarme, puis appuyez sur 1234 + Entrée. Vous devez entendre 1 bip et voir la Led « clé » s'allumer. Cela veut dire que le système rentre en mode connexion.

Déclenchez l'accessoire que vous souhaitez ajouter :

- Contacteur de porte : séparez les deux parties
- Télécommande : appuyez sur une touche
- Détecteur de mouvement : appuyez sur le bouton Pair situé au dos
- Badge RFID : passez le badge RFID sur l'emplacement prévu de la centrale

Une fois installé, vous devez entendre un bip. Si le système d'alarme bip deux fois, cela veut dire que l'accessoire était déjà enregistré.

Enregistrez un numéro de téléphone pour les SMS

1. Sur l'application si vous avez installé votre centrale en Wifi

Rendez-vous dans les paramètres de la centrale. Cliquez sur GSM en haut de la page et sélectionnez « Mémoriser les numéros ». Vous pouvez saisir jusqu'à 5 numéros de SMS

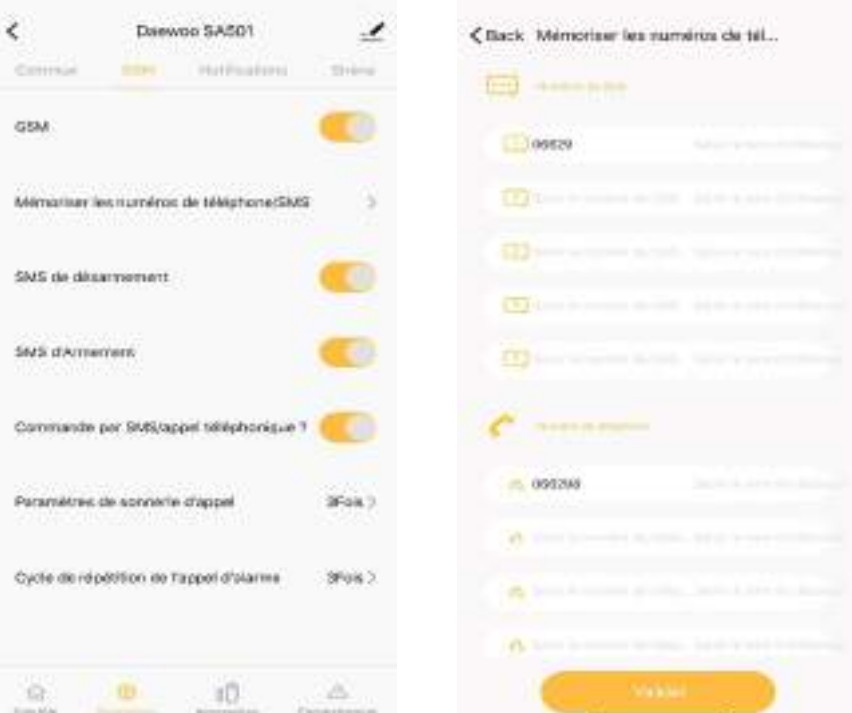

et jusqu'à 5 numéros de téléphone.

## Le format du numéro est 0600000000.

# 2. Par SMS

Si vous souhaitez utiliser votre centrale sans la connecter en Wifi sur l'application, veuillez :

- Envoyer « 6 » au numéro de la carte SIM insérée dans la centrale
- Copier le message reçu par la centrale
- Coller le message et ajouter votre numéro de téléphone puis envoyer.

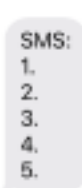

OK

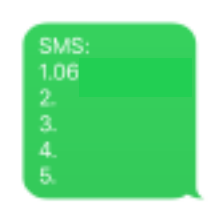

# Utilisation des fonctions SMS

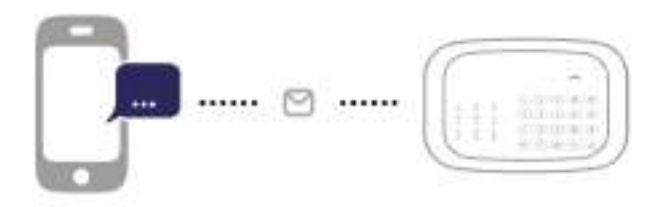

Les messages SMS expliqués dans ce manuel d'utilisation se présentent comme suit.

Votre message :

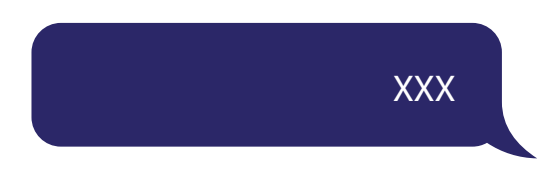

La première bulle de texte bleue est le message SMS de l'utilisateur.

La première bulle de texte grise est la réponse du panneau de commande.

commande (les messages SMS de l'utilisateur sont en Les bulles de texte qui suivent contiennent le dialogue entre l'utilisateur et le panneau de bleu et ceux du panneau de commande sont en gris).

Réponse du panneau de commande :

### Numéro SMS :

1.

- 2. 3.
- 4.
- 
- 5.

### Important

Vos messages envoyés ne doivent pas contenir d'espace après des caractères tels «.» ou «:»

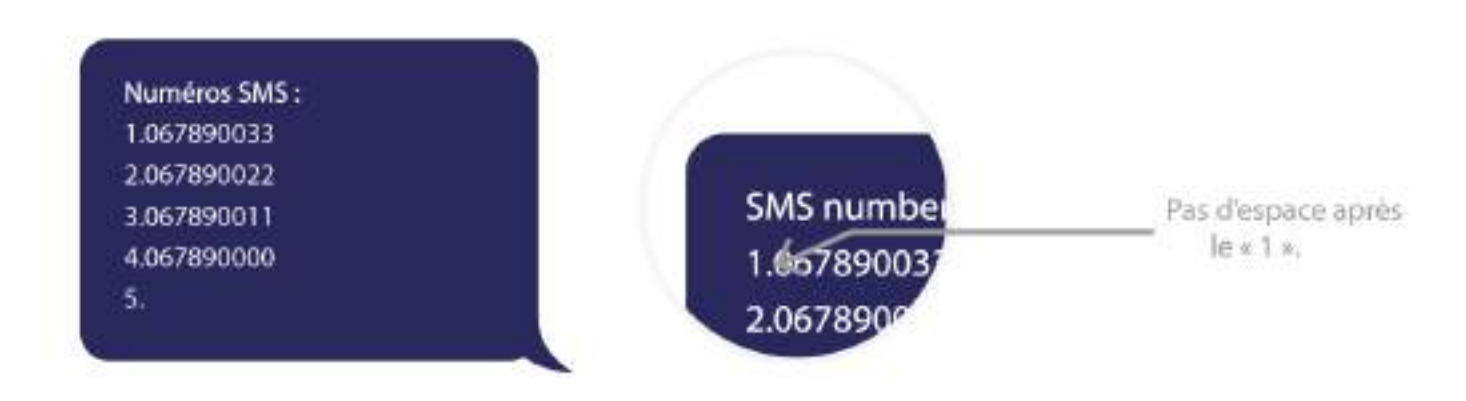

# **Enregistrer des numéros de téléphone pour les SMS**

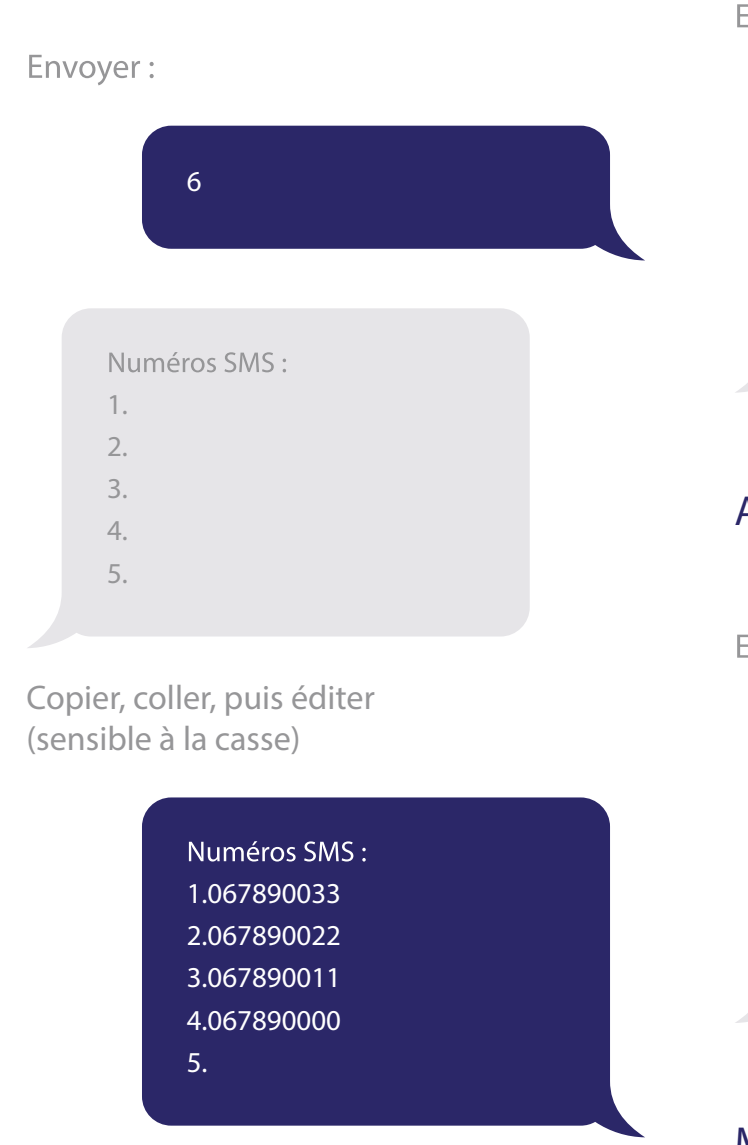

Ok

#### Remarque

Le premier numéro de SMS reçoit les messages SMS lorsque le système est désarmé par un badge RFID.

# **Désarmement du système**

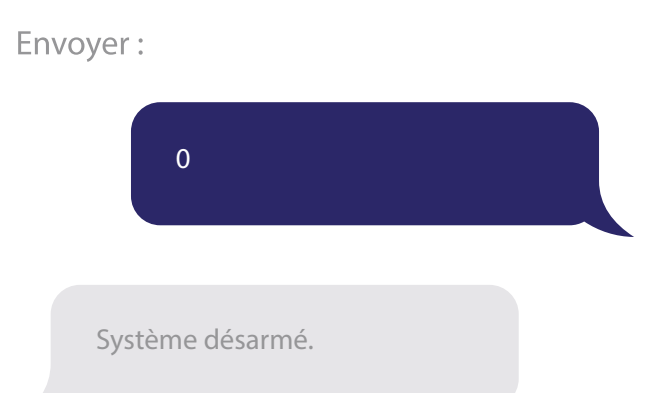

# **Armement du système**

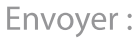

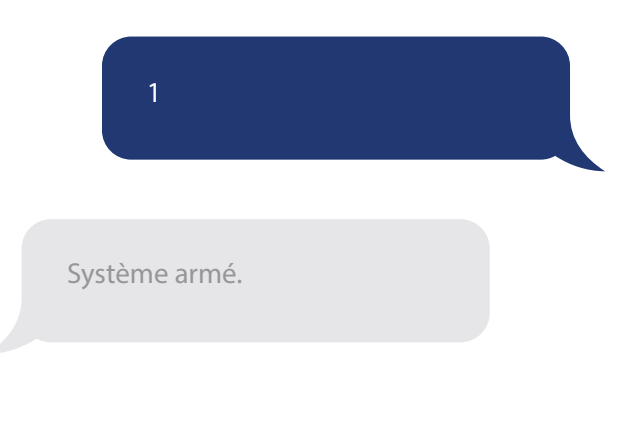

# **Mode maison**

#### Envoyer:

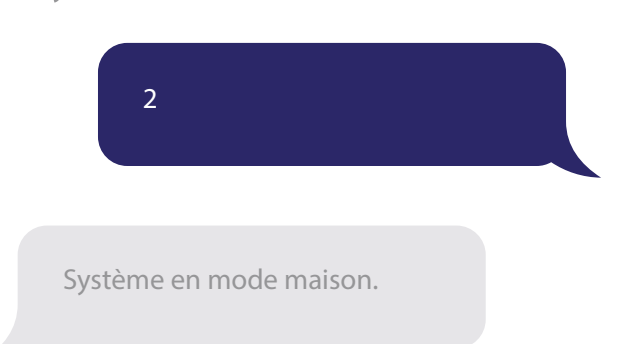

# **Informations sur les paramètres**

#### Envoyer:

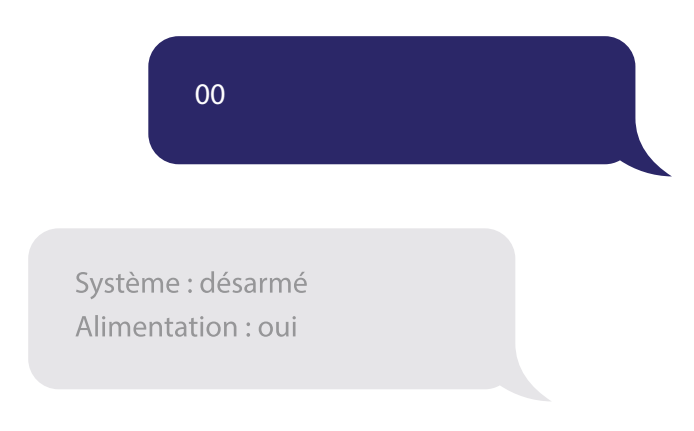

#### Remarque

Les valeurs affichées ci-dessus sont modifiées une fois que le système a été configuré.

# **Demander les commandes SMS**

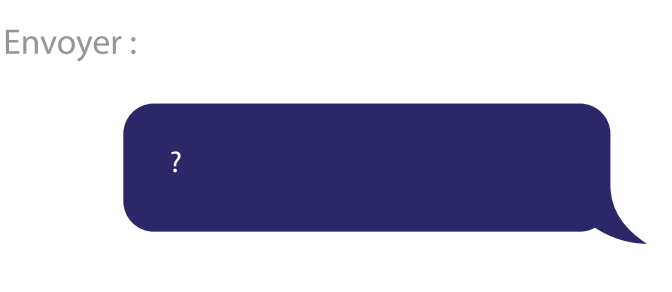

#### Remarque

Le système vous donne tous les codes SMS applicables.

# **Enregistrer les numéros de téléphone**

#### Envoyer:

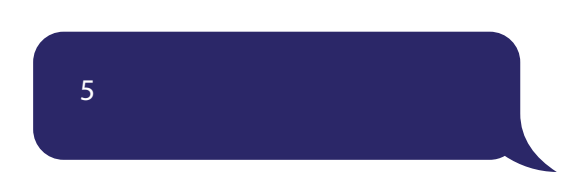

#### Numéros de téléphone :

- 1.
- 2.
- 3.
- 4.
- 5.

Copier, coller, puis éditer (sensible à la casse)

> Numéros de téléphone : 1.067890033 2.067890022 3.067890011 4.067890000 5.

Ok

# Modifier le nom de zone

Envoyez « 91~99 ». Par exemple, pour la zone 1, envoyez :

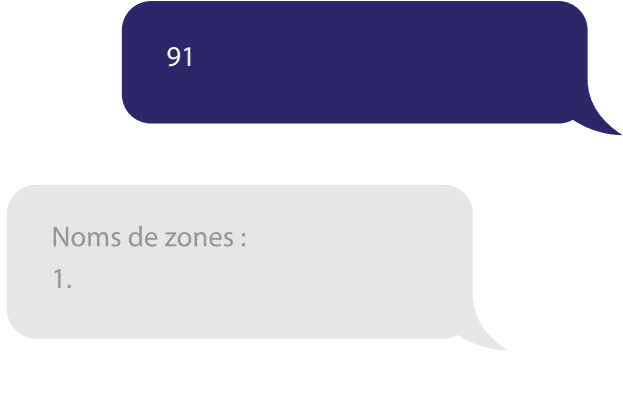

#### Copier, coller, puis éditer (sensible à la casse)

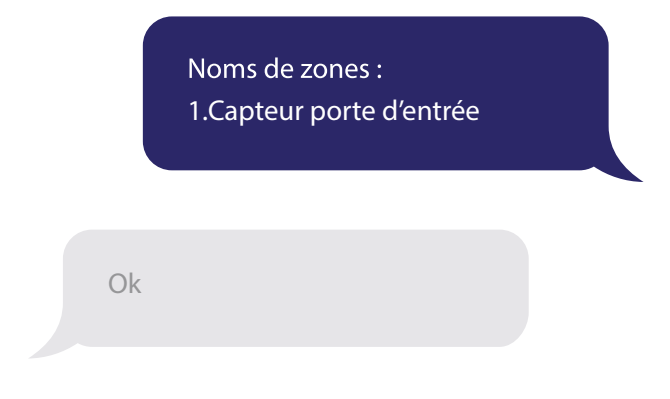

#### Remarque

Les noms des zones 1 à 9 peuvent être modifiés. Un nom de zone peut comporter un maximum de 30 caractères latins. Les noms des zones 10 à 50 ne peuvent pas être modifiés.

# **SMS en cas de batterie d'accessoire faible**

(disponible pour les accessoires bidirectionnels tels que les détecteurs de mouvement)

Pour les accessoires affectés à des zones dont le nom a été modifié, un SMS est envoyé selon le format suivant « Numéro de zone + nom de zone + BAT vide ».

> Zone 10 Chambre à coucher PIR BAT vide

Pour les accessoires affectés à des zones dont le nom n'a pas été modifié, un SMS est envoyé selon le format suivant « Numéro de zone + BAT vide  $\infty$ .

Zone 10 BAT vide

### **SMS en cas d'ouverture non autorisée d'accessoires**  (disponible pour les accessoires bidirectionnels tels que les détecteurs de mouvement)

Pour les accessoires affectés à des zones dont le nom a été modifié, un SMS est envoyé selon le format suivant « Numéro de zone  $+$  nom de zone  $+$  Ouvert  $\infty$ 

> Zone 10 Chambre à coucher PIR Ouvert

Pour les accessoires affectés à des zones dont le nom n'a pas été modifié, un SMS est envoyé avec le format suivant « Numéro de zone + Ouvert  $\infty$ .

Zone 10 Ouverte

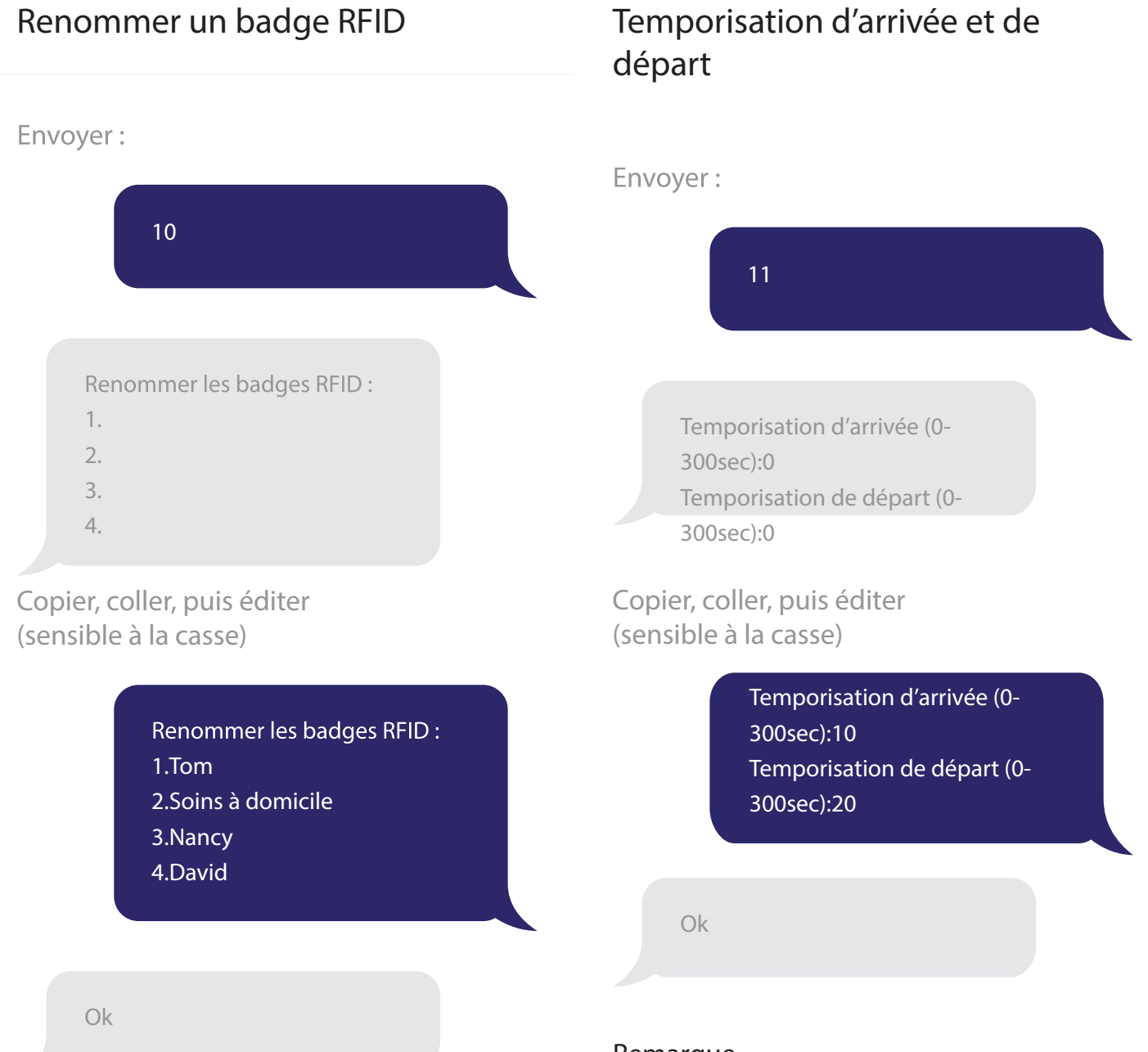

#### **Remarque**

Le premier numéro de SMS reçoit les messages SMS lorsque le système est désarmé par un badge RFID. Lorsque le nom du badge RFID permettant de désactiver le système est modifié, le SMS suivant est envoyé « Tag 01 Désactiver » (« 01 » est le numéro du badge). Les autres badges reçoivent un numéro selon leur ordre d'enregistrement dans le panneau de commande ; pour ces badges, les SMS suivants sont envoyés « Tag-04 Désactiver » (« 04 » est le numéro du badge). Reportezvous aux instructions de la pagina 41 pour de plus amples informations sur l'enregistrement des badges RFID dans le panneau de commande.

#### Remarque

Cette fonction agit uniquement sur les détecteurs affectés à la zone temporisée. Pour plus d'informations sur le réglage des capteurs dans la zone temporisée, veuillez vous reporter aux instructions de la pagina 42 de ce manuel.

Vous pouvez utiliser cette fonction si vous ne voulez pas transporter de télécommande ou de badge RFID.

Lorsque vous activez le système, il ne se met en marche qu'après le délai de temporisation fixé. Lorsque vous désactivez le système, il ne s'arrête qu'après le délai de temporisation fixé.

Lorsque le système est armé, il émet un « bip » par seconde pour vous rappeler de partir. Pendant les 10 dernières secondes, les « bips » se succèdent de plus en plus vite. Lorsqu'un intrus est détecté, l'alarme est alors également retardée.

### Modifier le mot de passe

13

Envoyer:

### Volume et durée de la sirène

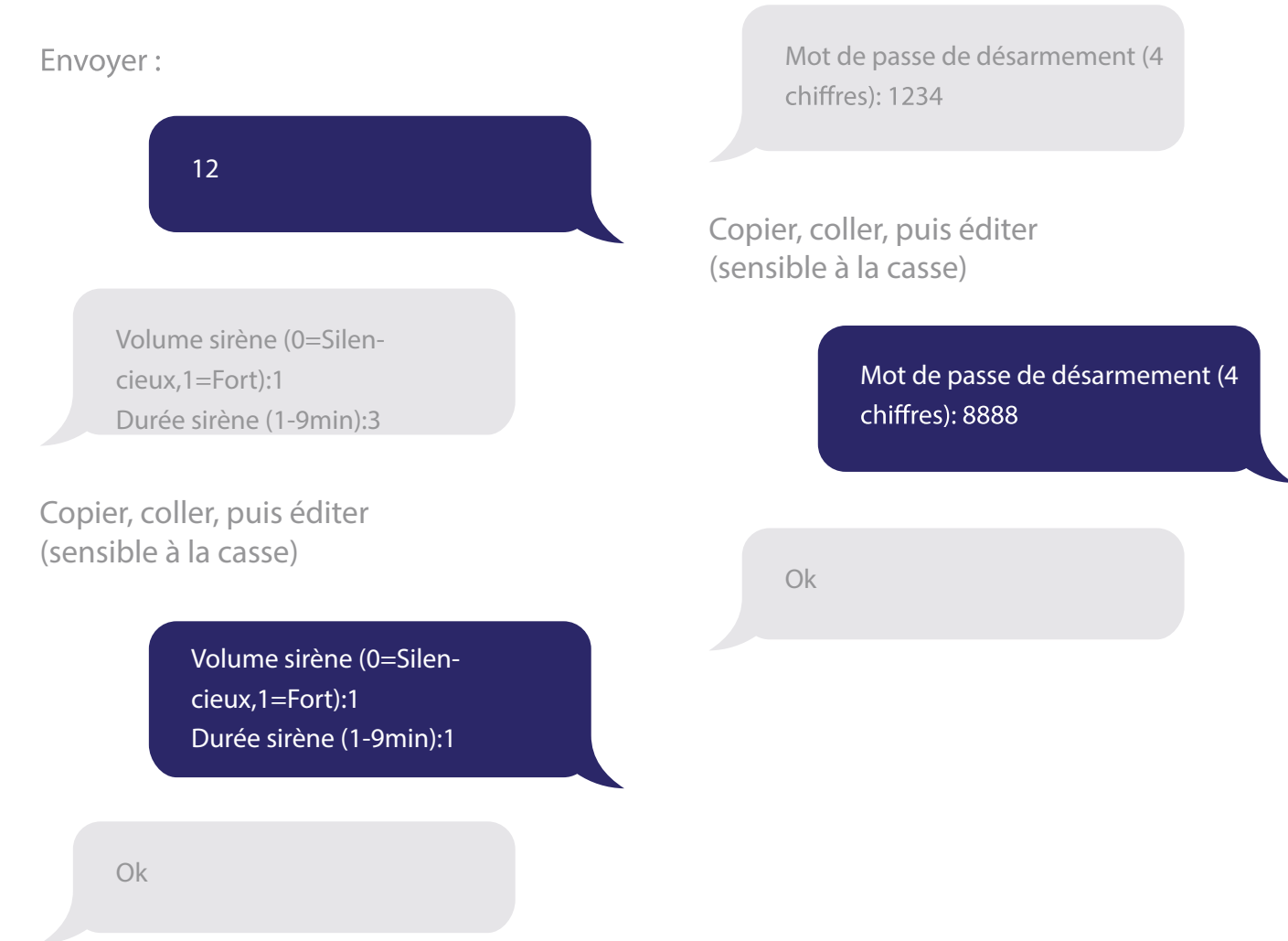

Envoyez le code de la langue que vous voulez changer. Par exemple, pour l'anglais, vous envoyez « 0001 ».

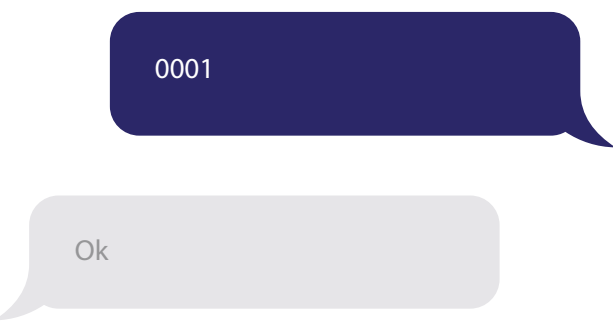

Reportez-vous au tableau ci-dessous pour une vue d'ensemble des codes de langue :

0001 Anglais 0002 Français 0003 Russe 0004 Danois 0005 Néerlandais 0006 Italien 0007 Suédois 0008 Allemand 0009 Espagnol 0010 Finnois 0011 Norvégien 0012 Arabe 0013 Farsi 0014 Chinois 0015 Portugais

Les langues disponibles diffèrent selon la version du produit.

# Rétablir les paramètres d'usine du

Envoyer:

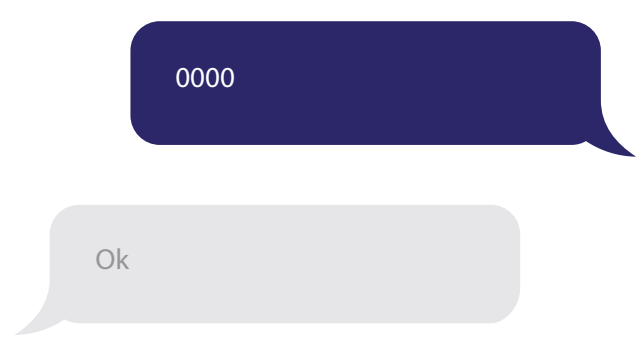

Tous les paramètres par défaut sont rétablis. Tous les numéros de téléphone enregistrés et les accessoires connectés sont supprimés.

#### Remarque

Seuls les numéros enregistrés peuvent envoyer un SMS pour rétablir les paramètres d'usine.

# **Supprimer tous les accessoires**

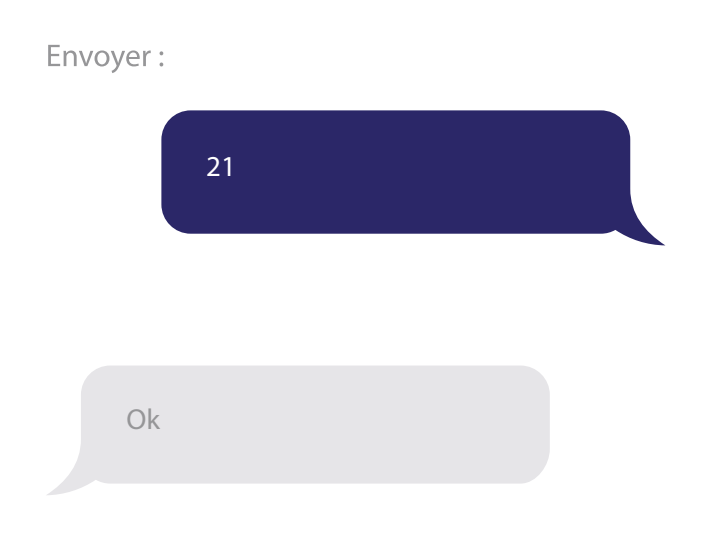

# **Supprimer les détecteurs**

Envoyer: 23 Ok

# **Supprimer les télécommandes**

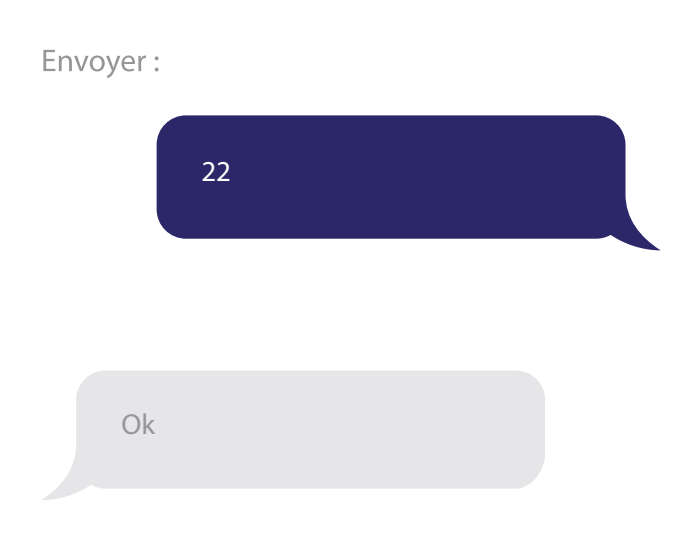

# **Supprimer les badges RFID**

#### Envoyer:

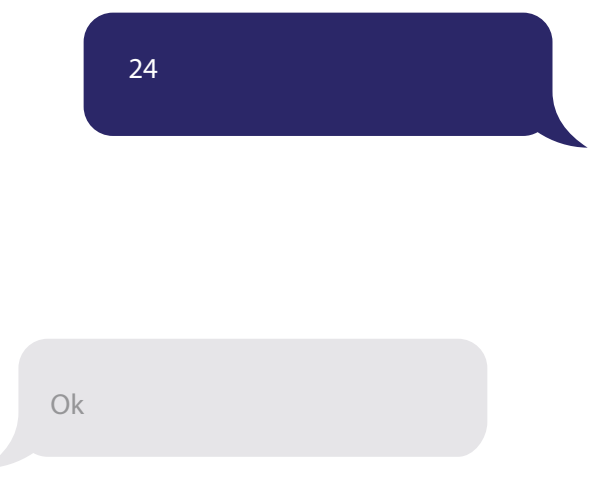

# Tableau récapitulatif des SMS

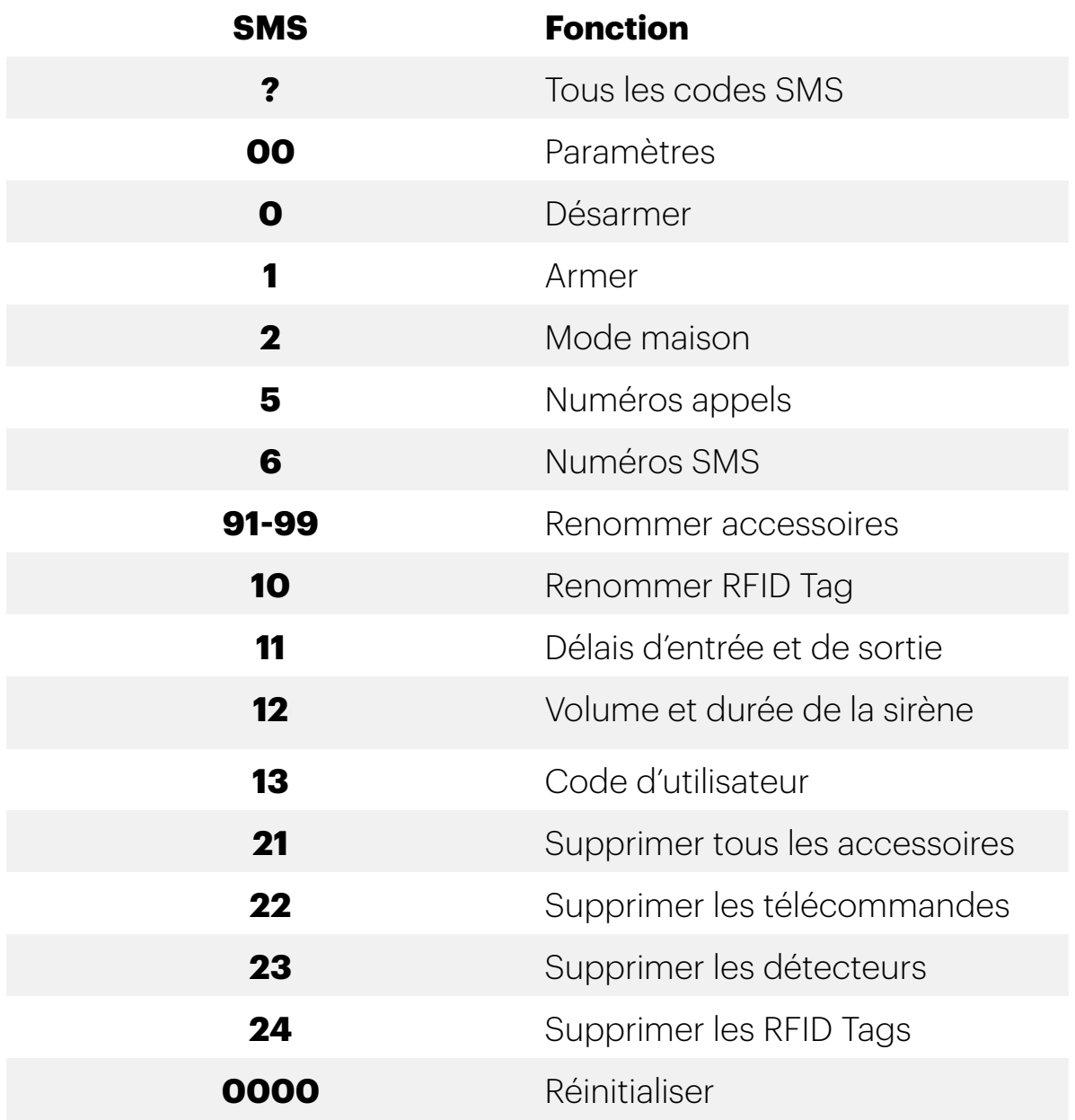

# Utilisation de la fonction appel téléphonique

Cette fonction vous permet de contrôler votre alarme par appel téléphonique.

Comment cela fonctionne ?

- 1. Appelez le numéro de la carte SIM insérée dans la centrale depuis un téléphone
- 2. Entrez le code 1234 suivi de #
- 3. La voix vous dira si le code est correct
- 4. Entrez le chiffre qui correspond à la fonction que vous souhaitez (tableau ci-dessous)

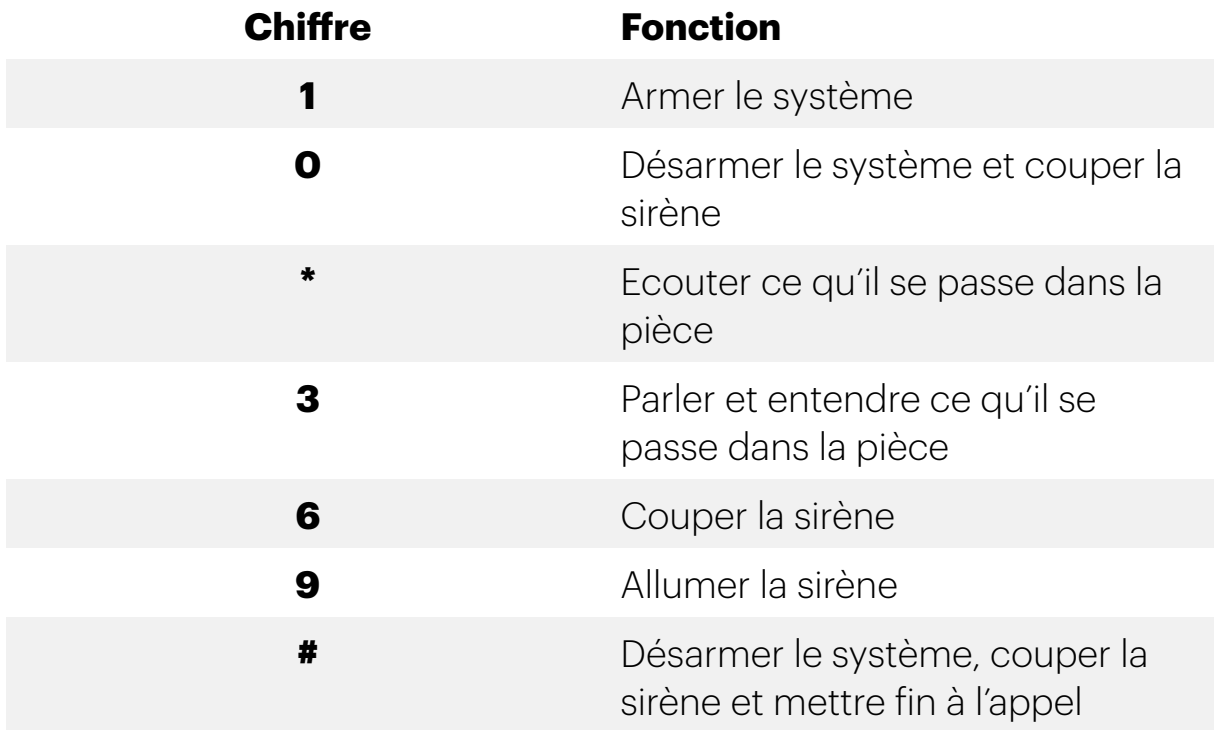

# **6. Fonctionnalités de mon alarme**

06.01Je souhaite changer les différents mots de passe

# $\triangleright$  Dans l'application

Dans le menu de votre système sur l'application, allez dans « Paramètres > Mots de passe ». Saisissez votre code Admin (123456) et confirmez. Modifiez le code d'utilisateur - Code Admin - Code de contrainte ou code d'ouverture de porte

### $\triangleright$  Par SMS

Par SMS, vous pouvez uniquement modifier le code d'utilisateur. Envoyez le code « 13 » par SMS au numéro de GSM de la carte SIM insérée dans votre système. Vous recevez alors un SMS. Copiez ce SMS, modifiez le code et renvoyez-le à votre système. Le système confirme le nouveau code.

# $\geq$  Depuis le clavier de la centrale

Changer le code administrateur : Allumez votre système d'alarme puis appuyez 5 fois à la suite sur le bouton Protection anti-sabotage situé à l'arrière de la centrale. Le code administrateur redeviendra 123456. Cette opération doit seulement être utilisée en cas de **perte de votre code administrateur**. Cela ne va pas réinitialiser votre alarme.

Le **code utilisateur** est le code qui vous permet d'armer ou de désarmer votre alarme directement sur le clavier. Le code par défaut est **1234**.

- o Code utilisateur (de base 1234) + armer : ARMER
- o Code utilisateur (de base 1234) + désarmer : DÉSARMER
- o Code utilisateur (de base 1234) + mode maison : MODE MAISON
- o 123456 + Bouton Wifi = MODE CONNEXION (pour ajouter la centrale)
- o 1234 + Bouton Entrée = MODE CONNEXION (pour ajouter les accessoires)
- o **Code administrateur** par défaut : 123456
- o **Code de détresse** : sous la contrainte ce code vour permet de désarmer le système mais d'envoyer une notification « alarme contrainte » à vos contacts
- o **Code d'ouverture de porte** : fonction non activée
- o **Google password** : code pour désarmer le système avec Google

### 06.02 Armement/Désarmement automatisé

 Exemple : je souhaite armer mon alarme du lundi au vendredi à 8 heures lorsque je pars au travail et la désarmer à 18h lorsque je rentre chez moi.

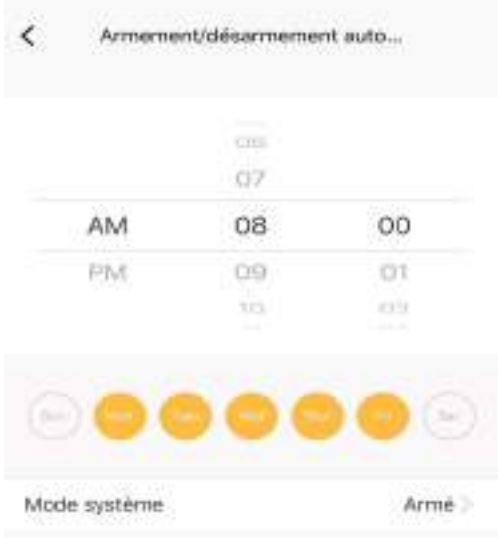

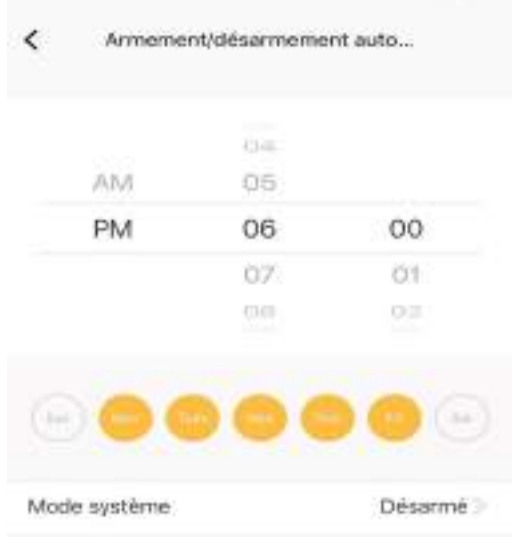

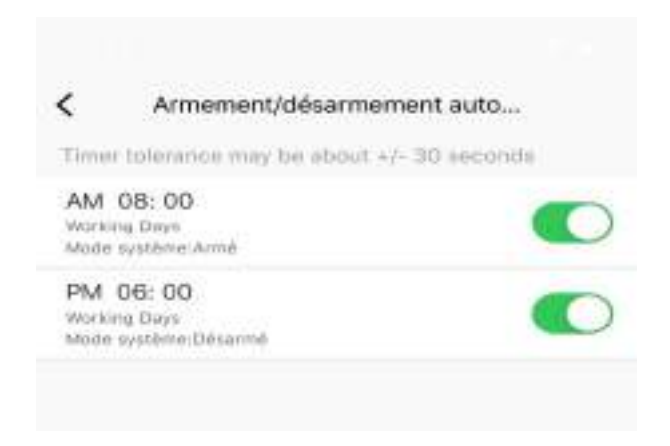

# 06.03 Durée du délai

Programmez un délai d'armement afin de pouvoir partir de chez vous sans déclencher votre alarme. Vous pouvez programmer jusqu'à 300 secondes.

Suivant le délai indiqué, la centrale va bipper jusqu'à la fin du décompte. Le système sera alors armé.

Vous pouvez aussi programmer un délai d'alarme (désarmement), il vous permet de rentrer chez vous pour couper l'alarme sans déclencher la sirène. Attention, pour être actif, vous devez aller dans Accessoires et modifier le paramètre de l'accessoire concerné.

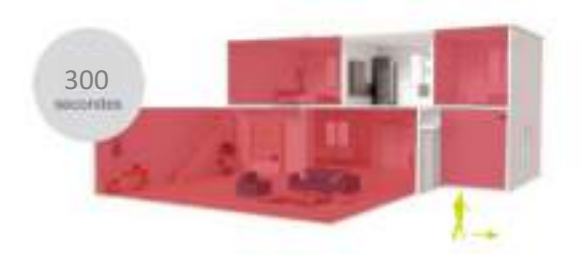

### 06.04 Notifications

Lorsqu'une intrusion est détectée, une notification apparaît sur votre téléphone. Veillez à bien autoriser votre téléphone à vous envoyer des notifications pour l'application.

Dans l'onglet Notifications des paramètres de la centrale, vous pouvez activer ou désactiver les sons que va générer la centrale (bip de délai d'armement, bip de délai d'alarme, son des touches du clavier ou encore bip de désarmement).

### 06.05 Sirènes

- $\geq$  Sirène intégrée : activez ou désactivez la sirène intégrée de votre alarme
- Sirène sans fil : activez ou désactivez vos sirènes extérieures ou intérieures (si vous en avez)
- Durée de la sirène : Choisissez combien de minutes vos sirènes vont se déclencher (jusqu'à 9 minutes)

# 7. Création de scénarios avec vos autres produits Daewoo

Afin de créer un scénario vous devez disposer de plusieurs produits Daewoo.

Un scénario va permettre à un de vos produits d'interagir avec un autre produit.

Par exemple, je souhaite activer la détection de mouvement de ma caméra lorsque l'alarme est armée.

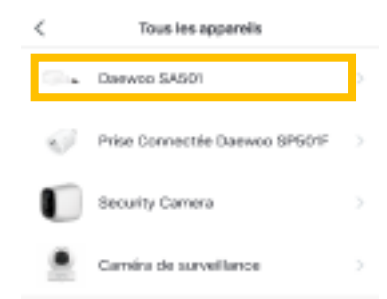

# Je souhaite activer ma sirène depuis l'application

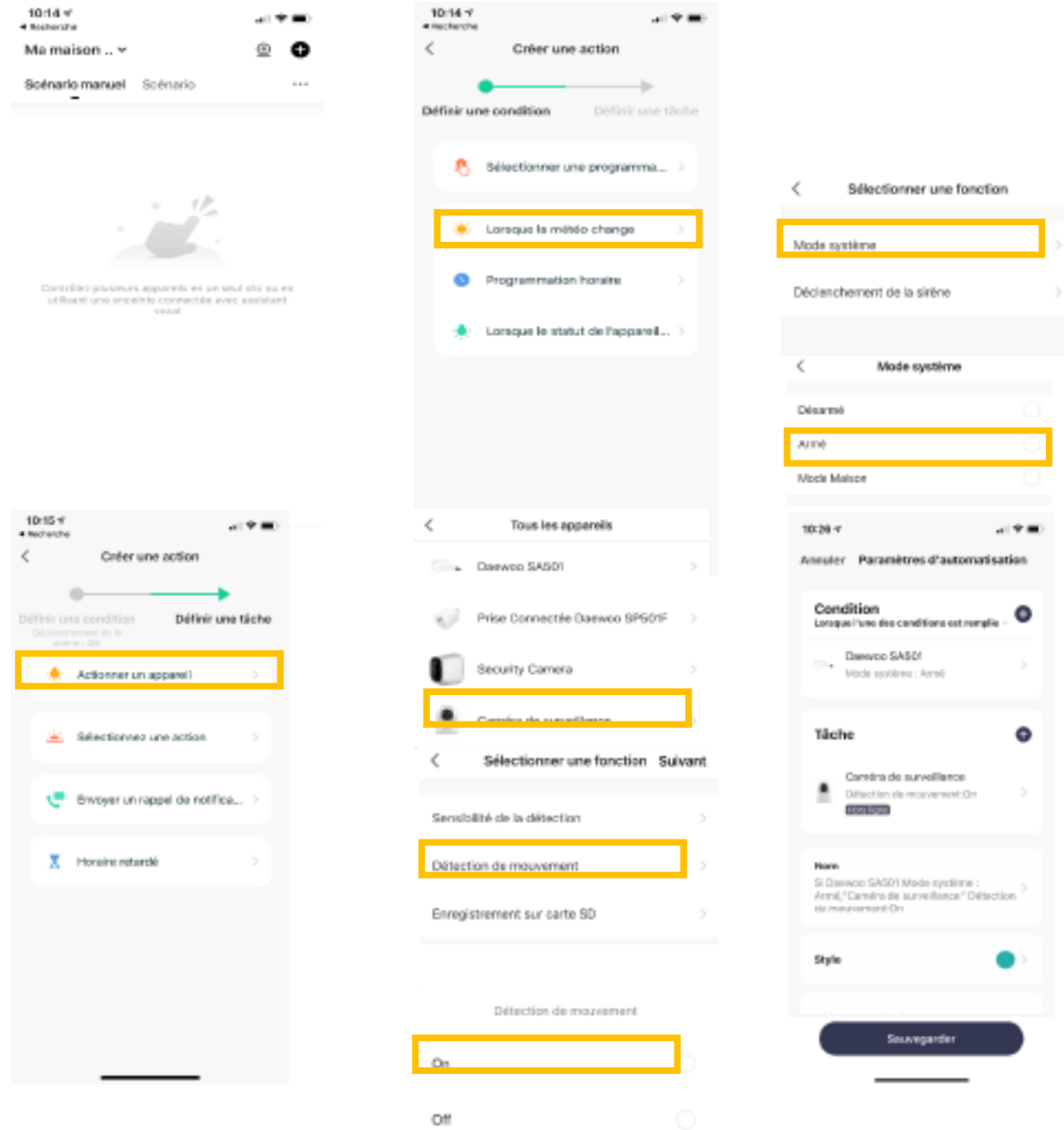

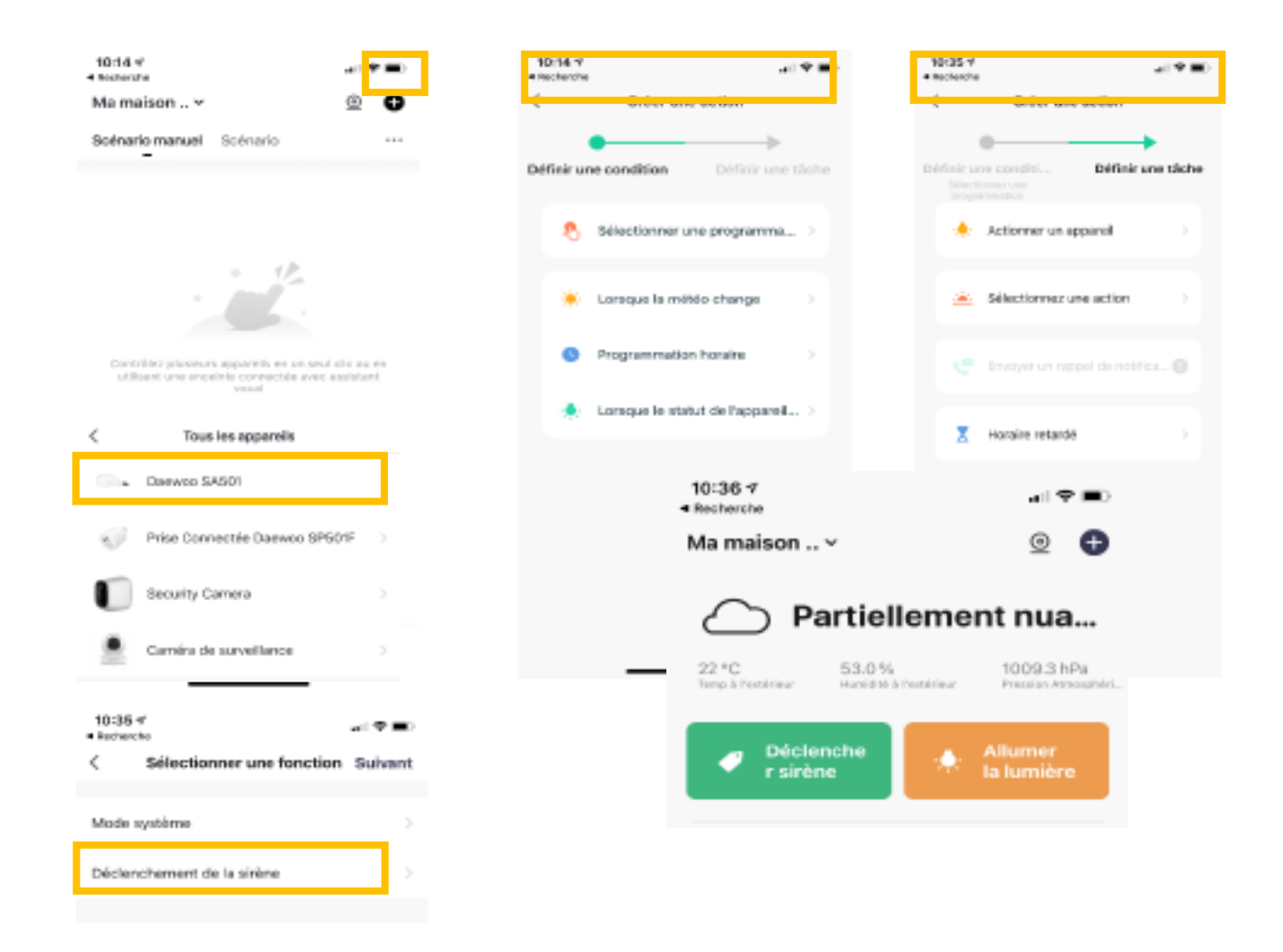

# **8. Que faire si ?**

# 08.01 Tableau récapitulatif

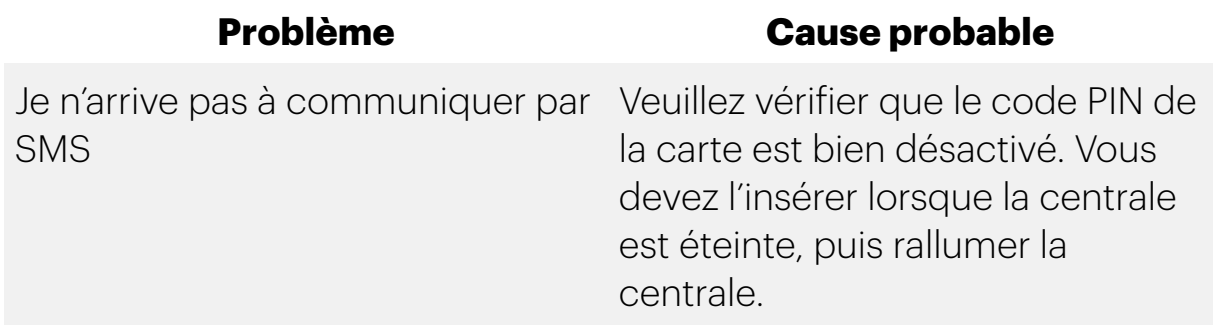

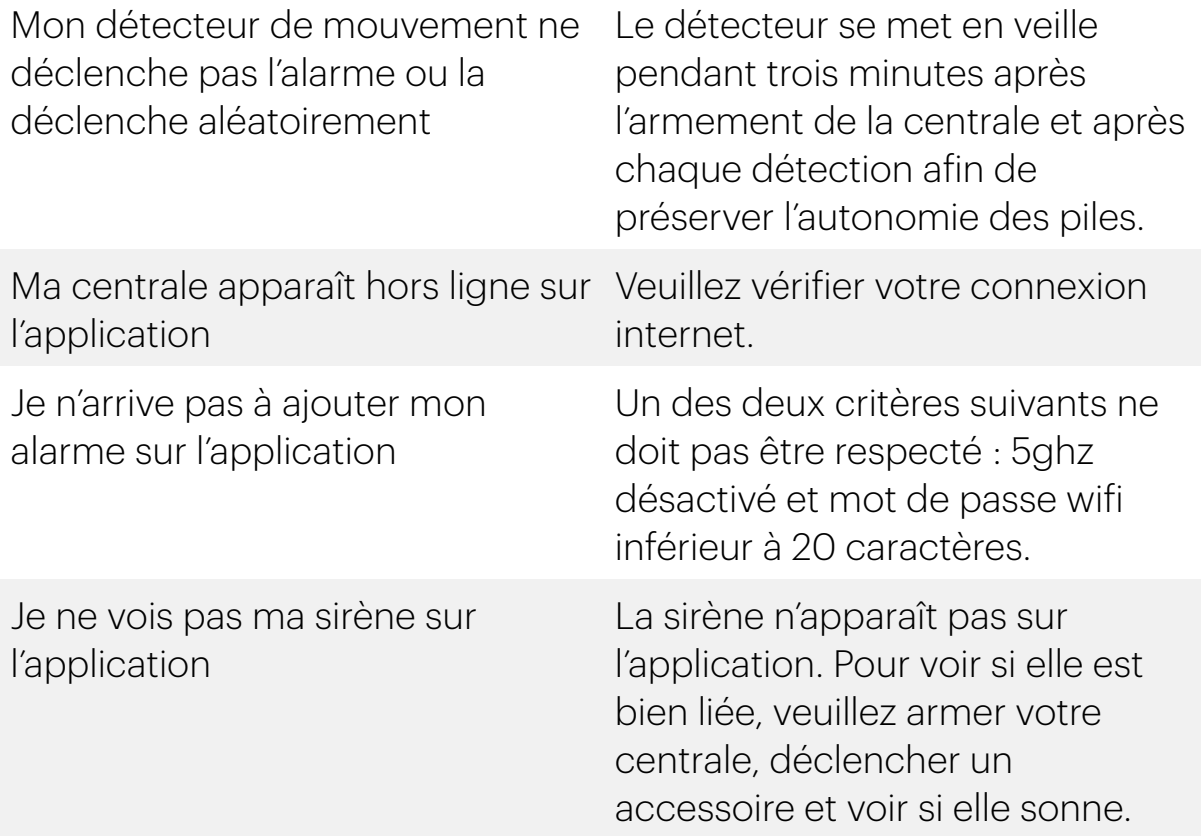

### 08.02 Ma centrale ne se connecte pas au Wifi

Si votre centrale ne se connecte pas au Wifi, il y a potentiellement 3 explications à ce problème :

> • Vous n'êtes pas en mode Association. Pour être dans ce mode, le système doit être désarmé (1234 + bouton désarmé) puis, appuyez sur 123456 et sur le bouton Wifi (colonne de droite, 3ème touche en partant du haut)

• Le mot de passe de votre Wifi dépasse les 20 caractères. Vous devez alors aller dans les paramètres de votre box et le modifier.

• Votre téléphone est connecté au Wifi 5Ghz de votre box. Même solution que pour le mot de passe Wifi.

Pour accéder aux paramètres de votre box, vous devez vous référer au manuel de votre box fourni par l'opérateur. Voici quelques informations correspondantes aux 4 opérateurs :

# **Orange Livebox 4 / 5**

https://assistance.orange.fr/livebox-modem/toutes-les-livebox-et-modems/installer-et-utiliser/ piloter-et-parametrer-votre-materiel/le-parametrage-du-wifi/livebox-5-configurer-deux-reseaux-wifidistincts\_287233-827870#:~:text=Acc%C3%A9der%20au%20r%C3%A9seau%20wifi%20%C3%A0,5%2 0GHz%20de%20fa%C3%A7on%20ind%C3%A9pendante

# **Free**

https://blog.ariase.com/box/faq/changer-mot-de-passe-wifi-freebox http://mafreebox.freebox.fr

# **SFR**

https://assistance.sfr.fr/internet-tel-fixe/wifi-debit/personnaliser-cle-wifibox-modem-thdsfr.html#:~:text=2.-,Dans%20l'interface%20de%20gestion%2C%20clique z%20sur%20%C2%AB%20Configurer%20votre,l'%C3%A9tiquette%20de %20la%20box)

# **Bouygues Telecom**

https://forum.bouyguestelecom.fr/questions/2011260-desactiver-wifi-5g https://www.assistance.bouyguestelecom.fr/s/article/securiteconnexion-wifi-cle-cryptage

# **09. Comment réinitialiser mon alarme ?**

09.01 Réinitialisation totale

 $\geq$  Depuis l'application

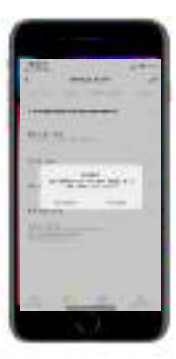

Veuillez-vous rendre dans les paramètres de votre centrale. Cliquez ensuite sur Réinitialisation et validez.

# $\triangleright$  Depuis le clavier

Désarmez votre système d'alarme.

Saisissez votre code administrateur (de base 123456) et appuyez sur la touche ENTREE.

Appuyez sur : \*0000\*\*

Votre centrale se réinitialise.

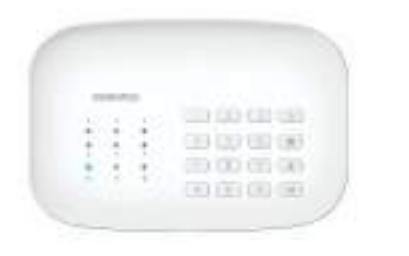

09.02 Réinitialisation du Wifi

# $\triangleright$  Depuis le clavier

Désarmez votre système d'alarme.

Saisissez 1234 puis appuyez sur la touche WIFI.

Le wifi de votre centrale se réinitialise. Vous pouvez l'ajouter à nouveau sur l'application en suivant les étapes d'installation de base avec votre nouveau Wifi.

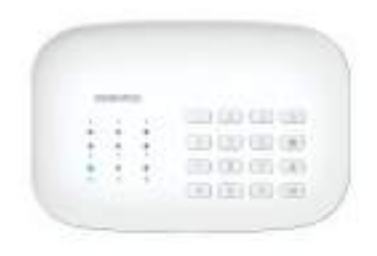

# **10.Je souhaite partager ma centrale avec d'autres personnes**

Vous avez deux possibilités :

- 1. Vous connecter sur le même compte
- 2. Partager votre centrale : rendez-vous sur la page de votre alarme. Cliquez sur le crayon situé en haut à droite de la page. Cliquez sur Appareil partagé. Entrez l'adresse mail du compte sur lequel vous souhaitez partager votre centrale.

# Je n'ai pas trouvé l'information que je cherchais dans ce manuel

N'hésitez pas à nous envoyer un mail à l'adresse mail contact@daewoo-security.fr

Nous pourrons ainsi vous répondre et mettre à jour le manuel d'utilisation.

Des vidéos sont à votre disposition sur notre chaine YouTube Daewoo Security.

Un FAQ est aussi disponible sur notre site internet dans la partie Assistance.

Pour une utilisation sûre et une longue durée de vie de ce produit, nous vous recommandons de prendre les précautions suivantes :

- Les accessoires sans fil doivent être connectés au panneau de commande. -
- Une pile presque vide peut avoir un effet négatif sur la portée de transmission.
- Évitez toute surcharge et n'appuyez pas inutilement sur le bouton SOS de la télécommande.
- Vérifiez régulièrement que le système fonctionne correctement. -
- Le panneau de commande n'est pas étanche à l'eau ni à l'humidité. Placez l'appareil dans un endroit sombre, frais et sec.
- Le boîtier du panneau de commande est en plastique ABS. Tenez-le à l'écart de la lumière vive pour une plus longue durée de vie.
- Le panneau de commande n'est pas à l'épreuve des explosions. Tenez-le à l'écart du feu et des sources de flammes.
- Tenez le panneau de commande éloigné des objets qui émettent de la chaleur ou des radiations électromagnétiques, tels que les appareils de chauffage, les climatiseurs, les fours à micro-ondes, etc.
- Éliminez les piles conformément à la réglementation locale en matière d'élimination des déchets.
- Ce produit peut uniquement être démonté par des professionnels.

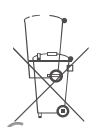

**Produit porte le symbole de séparation des déchets d'équipements électriques et** alizective européenne 2002/96/CE, Aimsi, il peut être recycle ou démantelé afin de minimiser Fec produit porte de symbole de gréparation des déchets d'équipements électriques et à la<br>Électroniques (logo, DEFF), Cela signifie que ce produit doit être éliminé conformément à la autant que possible son impact nocif sur l'environnement.

Pour plus d'informations, veuillez contacter vos autorités communales. Pour plus d'informations, veuillez contacter vos autorités communales.

Les produits électroniques qui ne sont pas éliminés séparément sont nocifs pour en l'environnement et la santé car ils contiennent des substances dangereuses. l'environnement et la santé car ils contiennent des substances dangereuses.

# $\epsilon$

Conforme à la réglementation européenne. Ce produit est conforme aux exigences essentielles elles ett aux autres dispositions spertinentes de la directive 1999/5/CECE.

Ce produit a été conçu et fabriqué conformément à la directive 2002/95/CE du Parlement Ce produit a été conçu et fabriqué conformément à la directive 2002/95/CE du Parlement européen et du Conseil relative à l'utilisation de certaines substances dangereuses dans les équipements électriques et électroniques (directive RoHS). Ce produit est considéré conforme technique (TAC). européen et du Conseil relative à l'utilisation de certaines substances dangereuses dans les équipements électriques et électroniques (directive RoHS). Ce produit est considéré conforme technique (TAC).

Fabriqué en Chine. Fabriqué en Chine.

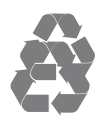

h and une déposées et la propriétés de Daewoo. ages et textes. ETIGER et le logo ETIGER sont des marques déposées et la propriété d'ETIGER. Copyright © 2015 ETIGER. Tous droits réservés. Aucun droit ne peut être tiré des photos, images et textes. Daewoo et le logo Daewoo sont des

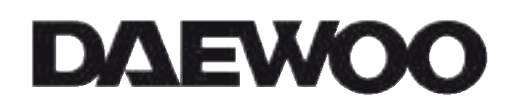

**ETIGER** Pachtgoedstraat 2 - B 9140 Temse service@etiger.com

SMS

commande